# **SIFIR ATIK YÖNETİM SİSTEMİ BİLGİLENDİRME VE UYGULAMA KILAVUZU**

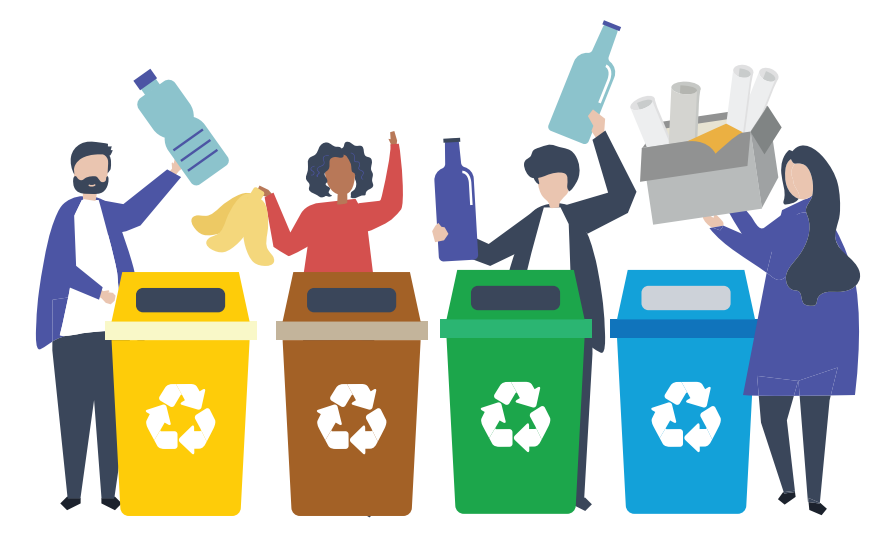

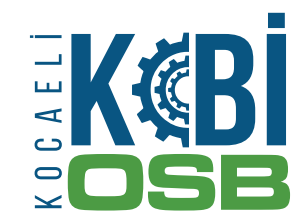

# **SIFIR ATIK NEDİR ?**

"Sıfır Atık", israfın önlenmesini, kaynakların daha verimli kullanılmasını, oluşan atığın miktarının azaltılmasını, etkin toplama sisteminin kurulmasını, atıkların geri dönüştürülmesini kapsayan atık önleme yaklaşımı olarak tanımlanan bir hedeftir.

Atıkların geri dönüşüm ve geri kazanım süreci içinde değerlendirilmeden bertarafı hem maddesel hem de enerji olarak ciddi kaynak kayıpları yaşanmasına neden olmaktadır.

Son yıllarda tüm dünyada bireysel, kurumsal ya da belediye genelinde sıfır atık uygulama çalışmaları yaygınlaşmaktadır.

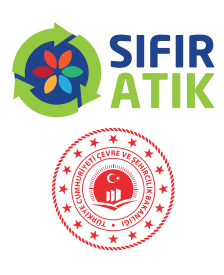

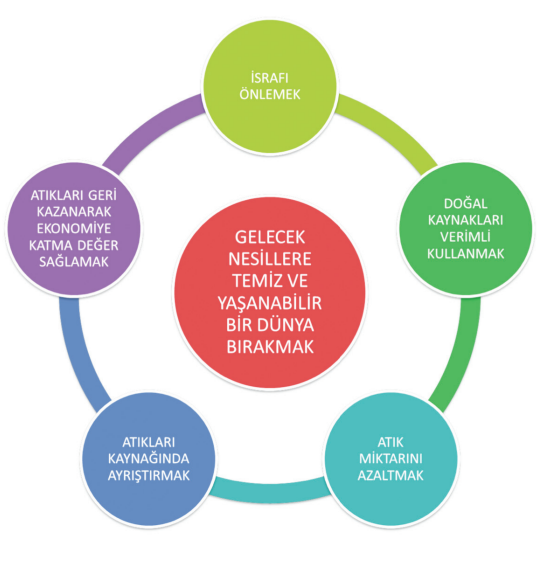

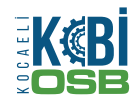

# **NEDEN SIFIR ATIK ?**

Doğal kaynaklar, küresel ekonominin işleyişini ve yaşam kalitesini desteklemektedir. Bu kaynaklar yakıtlar, mineraller ve metaller gibi ham maddeler ile birlikte gıda, toprak, su, hava, biyokütle ve ekosistemleri de içermektedir. İyi işleyen bir ekonomi, doğal kaynakların ve ham maddelerin kesintisiz akışına bağlıdır.

Kaynakların sürdürülebilir ve verimli bir şekilde yönetimi, günümüzde kaçınılmaz bir gereklilik durumundadır. 1900 yılına göre bugün,

- Kişi başına enerji tüketimi 3 katına,
- Ham madde kullanımı 2 katına,

Dünya nüfusu ise 5 katına çıkmıştır.

Sanayi devrimine bağlı olarak ortaya çıkan teknolojik yenilikler ile birlikte artan nüfus ve şehirleşme, yaşam standartlarının ve tüketim alışkanlıklarının farklılaşmasına yol açar; sonuçta da geçmişe nazaran daha çok atığın oluşmasına neden olur. Bu durum aynı zamanda, başta doğal kaynakların tükenmesi ve iklim değişikliği gibi hususlar olmak üzere tüm canlıları tehdit edecek boyutlara varan hava, su ve toprak kirliliğine neden olur. Sürdürülebilir kalkınma ilkeleri çerçevesinde atıklarımızı kontrol altına almak, gelecek nesillere temiz, gelişmiş bir Türkiye ve yaşanabilir bir dünya bırakmak için sıfır atık prensibi hedef alınmalı ve entegre bir yaklaşımla atıkların yönetimi sağlanmalıdır.

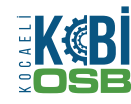

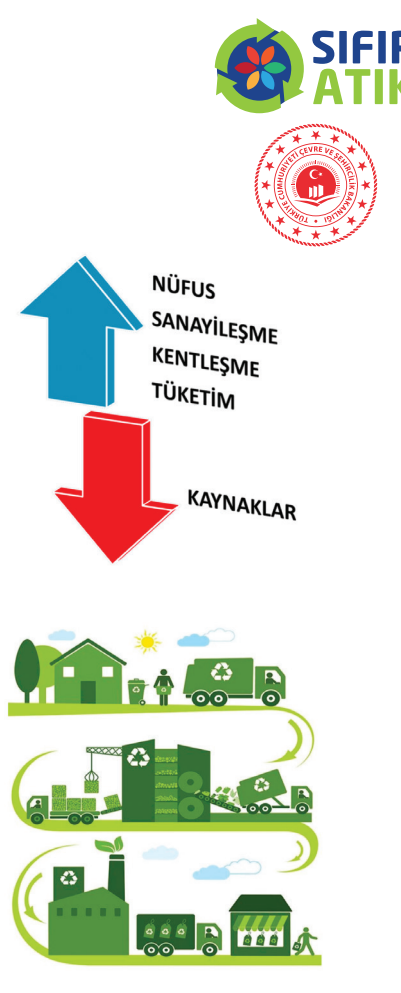

## **HEDEFLER**

- Temiz ortam kaynaklı olarak performansın ve verimliliğin arttırılması
- İsrafın önüne geçildiğinden maliyetlerin azaltılması
- Tasarruf ve ekonomik kazanç sağlanması
- "Duyarlı tüketici" duygusuna sahip olunmasının sağlanması
- Çevresel risklerin azaltılmasının sağlanması

# **KAZANÇLAR**

1 ton atık kâğıdın geri kazanımı ile

- 17 ağacın kesilmesi önlenir,
- 12400 m3 kadar sera gazı engellenir,
- 2,4 m3 atık depolama alanından tasarruf sağlanır.
- Yeni üretime kıyasla metal ve plastik geri kazanımı ile %95 enerji tasarrufu sağlanabilir.
- Geri dönüştürülen her 1 ton cam için yaklaşık 100 litre petrolden tasarruf edilebilir.
- Atık camlar tekrar cam ürünlerine; plastikler elyaf ve dolgu malzemesi gibi birçok malzemeye, atık metaller ise tekrar metal ürünlerine dönüşebilir.
- Organik atıklardan elde edilebilecek kompost ile topraklarımız daha verimli hale gelir.

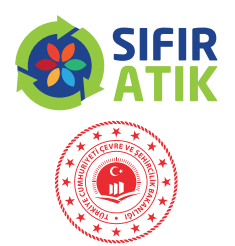

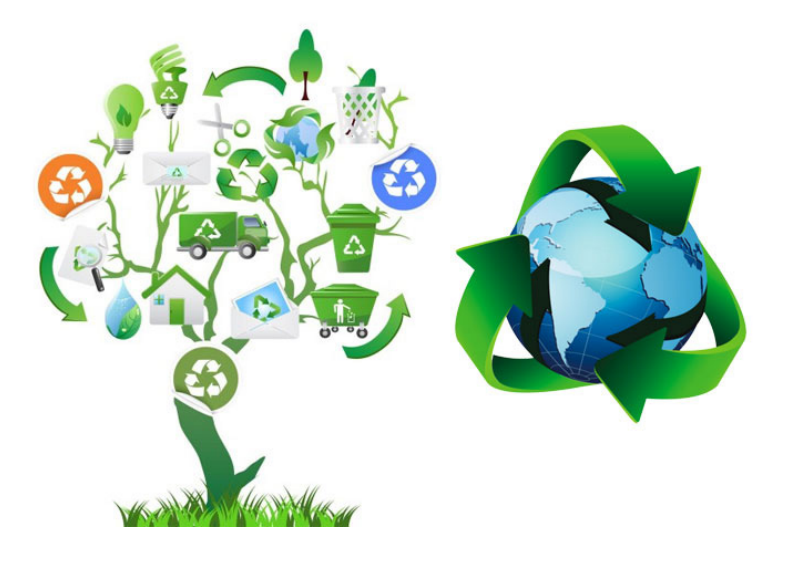

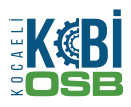

# **SIFIR ATIK PROJESİ KAPSAMINDA YÜRÜTÜLEN ÇALIŞMALAR**

İsrafın önlenmesi, doğal kaynaklarımızın daha verimli kullanılması, atık oluşum sebeplerinin gözden geçirilerek atık oluşumunun engellenmesi veya minimize edilmesi, atığın oluşması durumunda ise kaynağında ayrılarak geri dönüşüme kazandırılması noktasında mevcut sistemi daha düzenli, sistemli ve uygulanabilir bir temele oturtmak amacıyla sıfır atık prensibiyle yola çıkılmıştır. Hem Çevre ve Şehircilik Bakanlığı'nda hem de Cumhurbaşkanlığı Külliye 'sinde uygulamaya geçilmiş olup uygulamanın tüm Türkiye'ye yayılması konusunda çalışmalara başlanmıştır.

Sıfır atığın uygulanmasına ilişkin yol göstermek adına hazırlanan "Sıfır Atık Uygulama Rehberi" Çevre ve Şehircilik Bakanlığı'nın web sitesinde (http://www.csb.gov.tr/projeler/sifiratik/) yer almaktadır. Sıfır Atık Projesi'nde sürdürülebilir, profesyonel bir yaklaşımla çalışmaların gerçekleştirilebilmesi için 7 aşamadan oluşan yol haritası esas alınır.

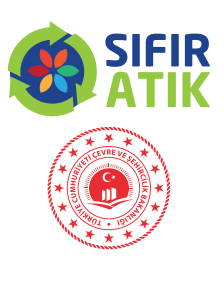

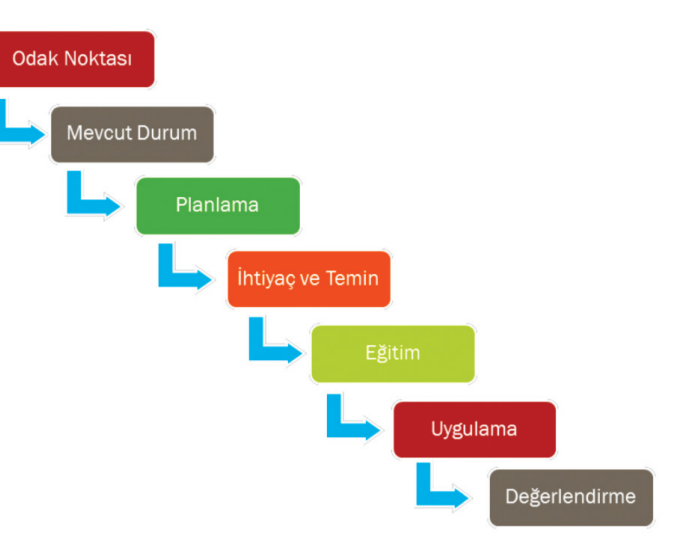

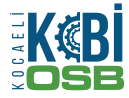

# **1 ODAK NOKTASI - ÇALIŞMA EKİBİ**

Kurumdaki sıfır atık yönetim sisteminin kurulmasından, etkin ve verimli bir şekilde uygulanmasından ve izlenmesinden sorumlu olacak 1 asil, 1 yedek olmak üzere en az 2 kişi belirlenir.

Belirlenen bu kişiler tarafından, sıfır atık yönetimini sağlayacak bir çalışma ekibi kurulur.

# **2 MEVCUT DURUM**

Atığın özelliği, miktarı, kaynağı, atık biriktirme, toplama ve taşıma yöntemleri, atık geçici depolama alanları ile atıkların teslim edildiği yerlere ilişkin bilgileri içeren mevcut atık yönetimi ortaya konulur.

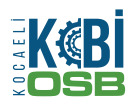

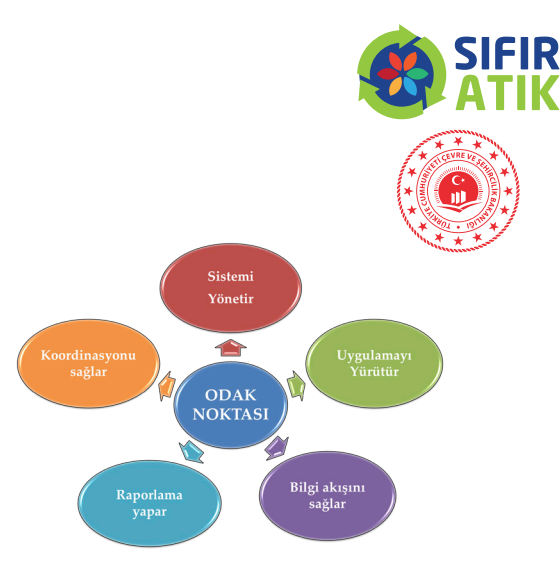

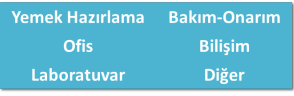

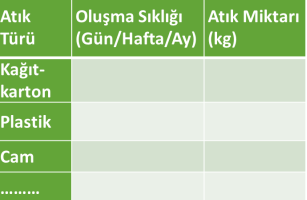

# **3 PLANLAMA**

Mevcut durum esas alınarak kuruma özgü termin planı hazırlanır. Termin planında ihtiyaçların belirlenme ve temin edilme süresine, eğitim takvimine ve uygulama başlangıcına yer verilir.

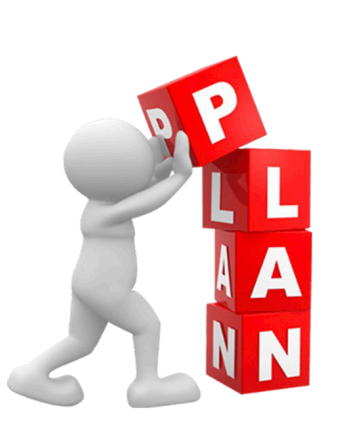

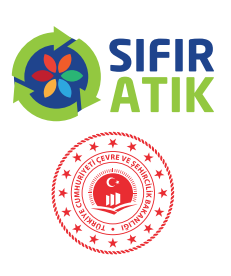

# **4 İHTİYAÇLAR**

Uygulamada kullanılacak tüm ihtiyaçlar belirlenir ve listelenir.

Kumbara, poşet, taşıma aracı, konteyner vb. temin edilir. Uygulamanın ne şekilde, ne zaman, kimler tarafından gerçekleştirileceğine ilişkin talimatname hazırlanır.

Atıkların geçici olarak depolanacağı alan mevzuata uygun olarak kurulur.

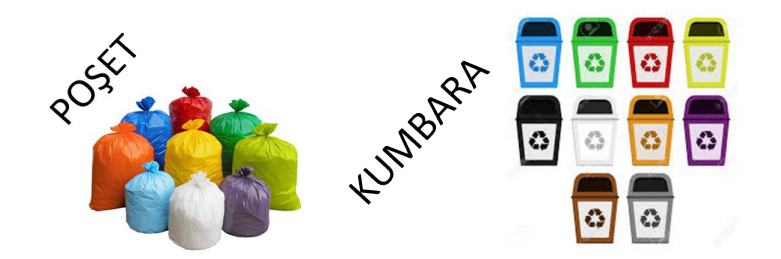

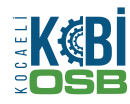

# **5 EĞİTİM - BİLİNÇLENDİRME**

Uygulamada verimli bir çalışma gerçekleştirilebilmesi için hedef kitlelere göre eğitimin gerçekleştirilmesi çok büyük önem taşır. Hedef kitlelere yönelik uygulamalı eğitim ve bilgilendirme yapılır. Hedef kitle olarak odak noktaları, bakım onarım sorumluları, temizlik görevlileri, geçici depolama alanı sorumluları ve tüm çalışanlar esas alınır.

# **6 UYGULAMA**

Biriktirme ekipmanları, ve tanıtım materyallerinde renk skalası uygulanır. Renklerin insanların algısı üzerinde büyük etkisi olduğundan ve uygulamada standarda erişmek adına renk skalası oluşturulmuştur. Oluşturulan renk skalasına göre;

- Kâğıt-karton atıkları için mavi,
- Plastik atıklar için sarı,
- Cam atıklar için yeşil,
- Metal atıklar için gri,
- Organik atıklar için kahverengi,
- Geri dönüşemeyen atıklar için siyah,
- Tıbbi atıklar için poşetlerde kırmızı, kova-konteynerlerde turuncu,
- Tehlikeli atıklar ve elektronik atıklar için şeffaf,

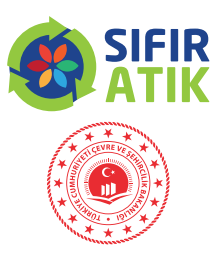

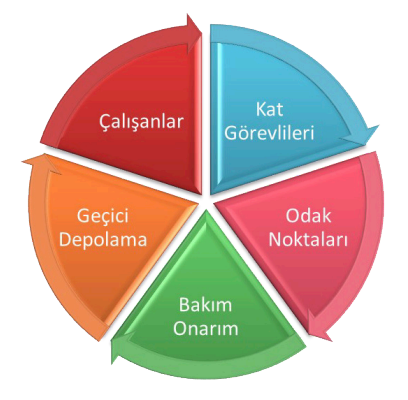

- Tekstil atıkları için pembe;
- Ahşap atıklar için turuncu,
- İri hacimli atıklar için lila,
- Ekmek artıkları için mor,
- Yemek artıkları için beyaz rengin kullanılması tercih edilmiştir.

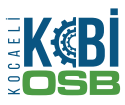

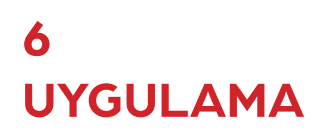

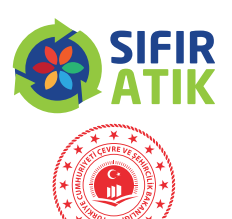

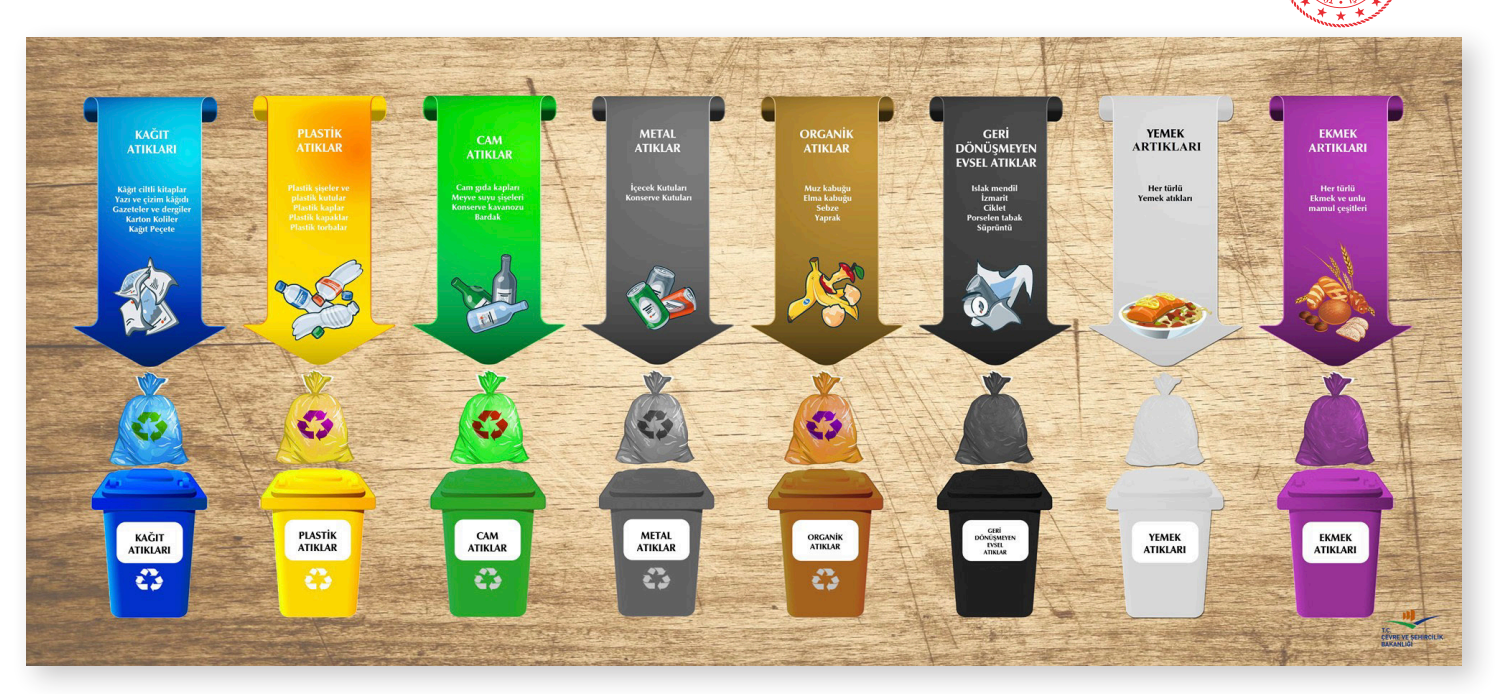

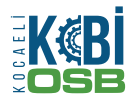

Temin edilen biriktirme ekipmanları personellerin kolayca ulaşabileceği noktalara, uygun aralıklarla yerleştirilir. Ekipmanlara göre tasarlanmış bilgilendirme materyalleri kolay görülebilecek yerlere asılır.

Atıkların toplanması ve taşınması temizlik görevlileri tarafından gerçekleştirilir. Toplanan atıklar kapaklı kurum içi taşıma araçları ile taşınır.

Ayrı toplanan plastik, kağıt, cam, metal atıklar geri kazanım tesislerine gönderilir.

Sebze-meyve artıkları, park-bahçe atıkları vb. atıklar organik atık olarak adlandırılır. Kompostlama organik maddelerin aerobik veya anaerobik koşullarda mikroorganizmalar vasıtası ile kararlı hale getirildiği bir işlemdir. Açık alanda veya makine ile kompost yapılır. Elde edilen kompost park ve bahçelerde toprak iyileştirici olarak kullanılır.

Bitkisel atık yağlar, atıksu toplama sistemlerinin daralmasına ve tıkanmasına; toprak kirlenmesi ile beraber yeraltı suyu kirlenmesine sebep olur. Bu nedenle ayrı toplanması gereklidir.

Atık elektrikli ve elektronik eşyalar, içeriğinde bulunan ağır metaller nedeniyle çevre ve insan sağlığına zararlı etkilerde bulunabilecek atıklardandır ve ayrı toplanması sağlanmalıdır.

Atık piller, içeriğinde bulunan ağır metaller nedeniyle çevre ve insan sağlığına zararlı etkilerde bulunabilecek atıklardandır ve ayrı toplanması gereklidir.

Tehlikeli atıklar: yanıcı, yakıcı, kanserojen, patlayıcı, tahriş edici, zehirli atıklardandır ve ayrı toplanması sağlanmalıdır.

- Toner-kartuşlar
- Kontamine ambalajlar
- Kontamine filtreler
- Basınçlı kaplar vb.

Tıbbi atıklar, doğrudan veya aracı hayvanlarla bulaşan, cüzzam, veba, kolera, dizanteri, tüberküloz, kuduz, sıtma gibi hastalıklara sebebiyet verebilen atıklardandır. Bu nedenle hiçbir suretle diğer atıklarla karıştırılmamalı, ayrı olarak toplanması sağlanmalıdır.

Ayrı ayrı toplanan atıklar, geçici depolama alanında depolanır. Geçici depolama alanına gelen ve çıkan tüm atıkların kayıtları tutulur.

Değerlendirilebilir atıklar çevre lisanslı geri kazanım tesislerine, değerlendirilemeyen atıklar ise çevre lisanslı bertaraf tesislerine gönderilir.

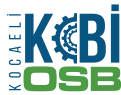

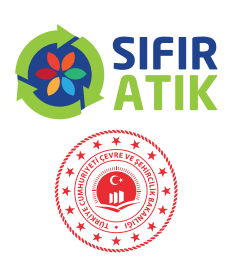

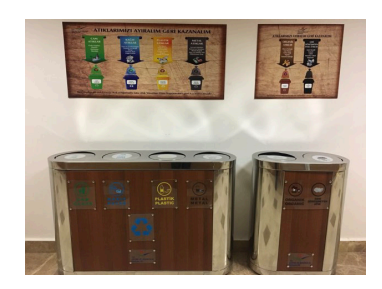

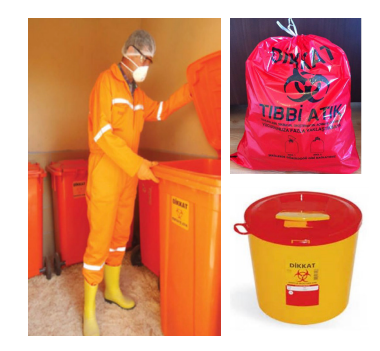

# **7 RAPORLAMA-İZLEME-ÖNLEM-REVİZYON**

Uygulamadaki tüm atıkların kayıtları tutulur.

Uygulamanın etkinliğinin değerlendirilmesi amacıyla izleme ekipleri uygulamayı değerlendirir.

Elde edilen verilere ilişkin raporlama yapılır; yıllık rapor hazırlanır; eksiklikler ve geliştirilecek taraflar tespit edilir ve önlemler alınır.

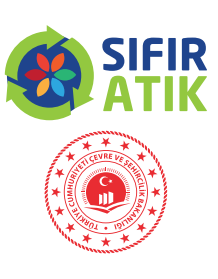

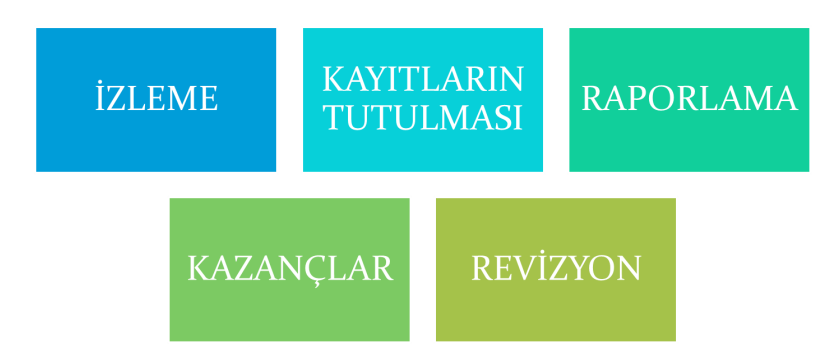

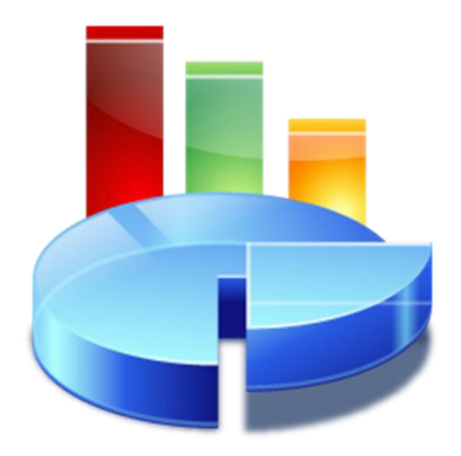

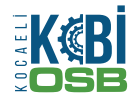

# **SIFIR ATIK PROJESİ KAPSAMINDA PLANLANAN ÇALIŞMALAR**

Sıfır Atık Projesi, 2018-2023 dönemini içeren Sıfır Atık Yönetimi Eylem Planı çerçevesinde aşamalı olarak hayata geçirilecektir.

Sıfır Atık Projesi'nin 2018 itibariyle aşamalı olarak;

- Kamu kurumlarında,
- Terminallerde (havaalanı, otogar, tren garı vb.),
- Eğitim kurumlarında (üniversite, okul vb.),
- Alışveriş merkezlerinde,
- Hastanelerde,
- Eğlen-dinlen tesislerinde (otel, restoran vb),
- Büyük iş yerlerinde

uygulanması ve 2023 yılında tüm Türkiye'de uygulamaya geçilmesi hedeflenmektedir.

#### SİSTEME GEÇİŞLERİN TAMAMLANMASI İÇİN SON TARİH 2. GRUP 3. GRUP ORGANIZE SANAYİ BÖLGELERİ CED YÖNETMELİĞİ'NİN ÇED YÖNETMELİĞİ'NİN EK-1 LİSTESİNDE **EK-2 LISTESINDE** YER ALAN SANAYİ TESİSLERİ YER ALAN SANAYİ TESİSLERİ **31 ARALIK 2020 31 ARALIK 2021**

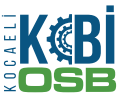

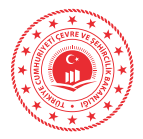

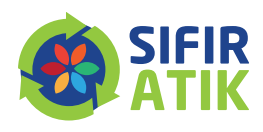

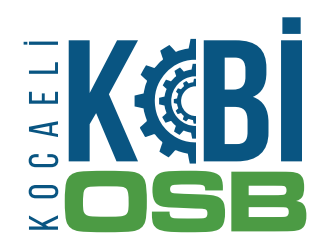

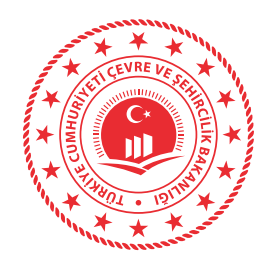

# **SIFIR ATIK BİLGİ SİSTEMİNE GİRİŞ YARDIM DÖKÜMANI**

**ecbs.cevre.gov.tr**

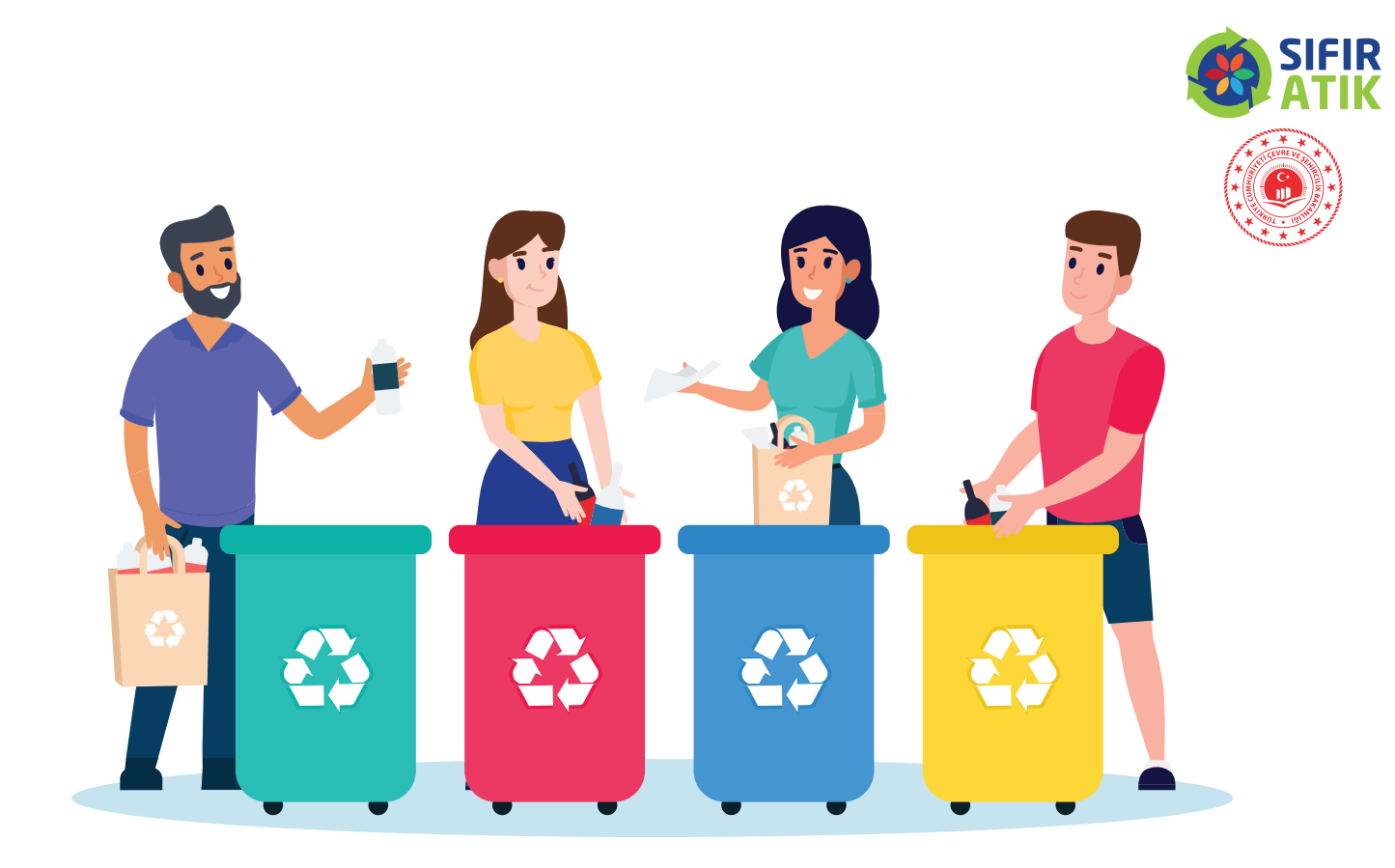

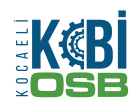

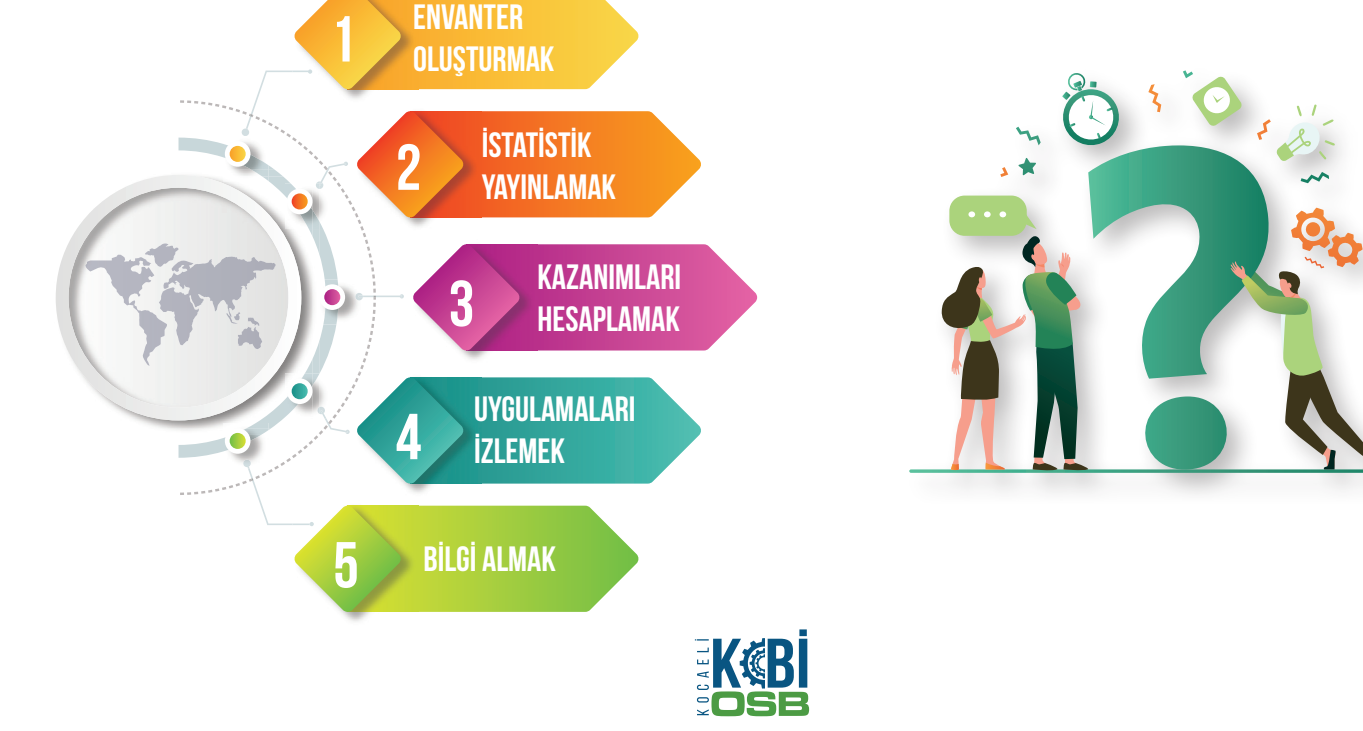

# **1- NEDEN SIFIR ATIK BİLGİ SİSTEMİ ?**

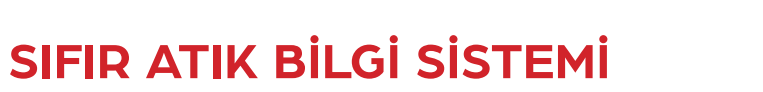

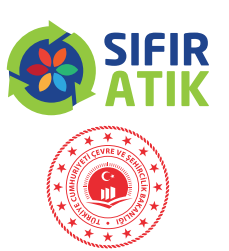

# **2- YAZILIM SİSTEMİ KULLANICILARI**

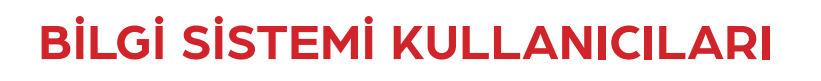

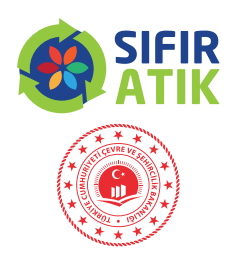

- Bakanlık
- İl Müdürlüğü
- Belediyeler
- Alışveriş merkezleri
- Eğitim kurumları
- OSB
- Sanayiciler
- Hastaneler
- Oteller
- Turizm Tesisleri
- Bütün Hedef Kitleler

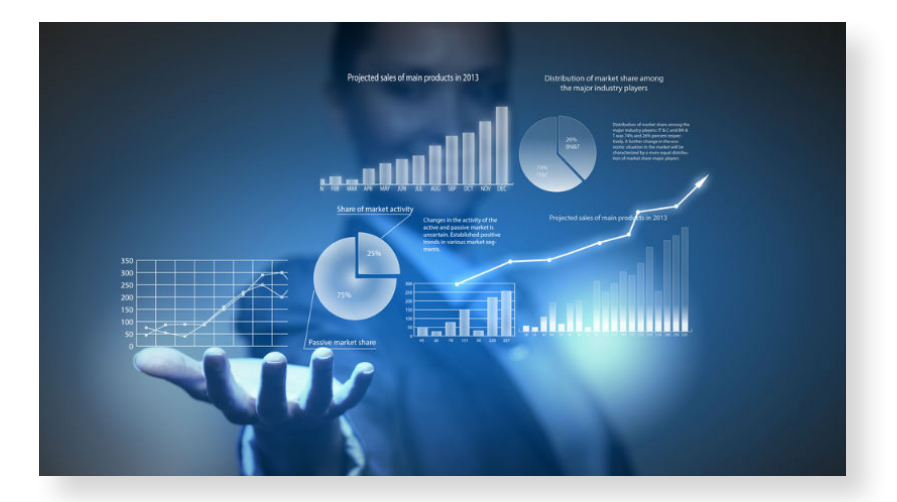

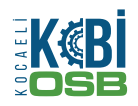

# **3- YAZILIM SİSTEMİ ERİŞİM ADRESİ**

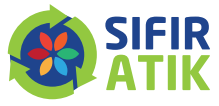

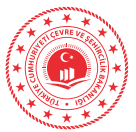

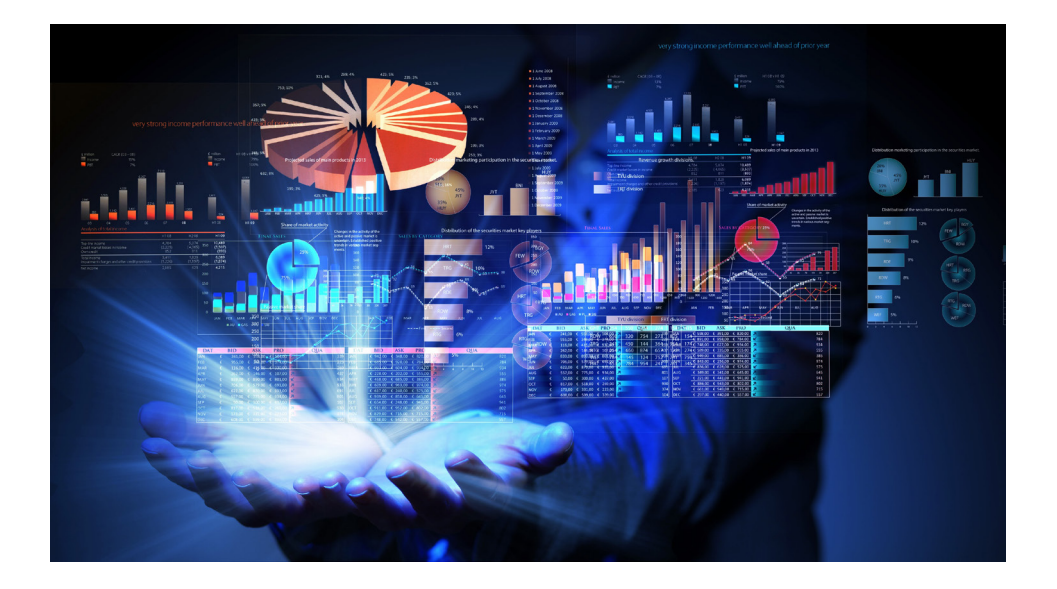

# **https://ecbs.cevre.gov.tr**

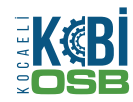

# **Sıfır Atık Bilgi Sistemine veri girişleri https://ecbs.cevre.gov.tr adresinden yapılabilmektedir.**

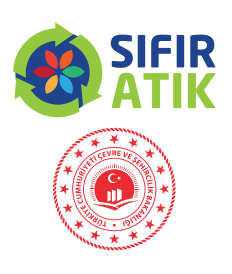

Ancak bunun için öncelikle,

- 1. Sıfır Atık Bilgi Sistemi Kullanıcıları EÇBS (Entegre Çevre Bilgi Sistemi) Kayıt İşlemlerini tamamlamalı,
- 2. Sistem tarafından otomatik oluşturulan formun çıktısına alarak, kaşe ve imzalı olarak "Çevre ve Şehircilik İl Müdürlüğü"ne başvuru yapılmalıdır.
- 3. ECBS başvurunuz Çevre ve Şehircilik İl Müdürlüğünce onaylandıktan sonra Sıfır Atık Bilgi Sistemine
- **4. https://ecbs.cevre.gov.tr/** adresinden veri girişi yapılabilmektedir.

# **Sıfır atık bilgi sistemin erişim**

Entegre Çevre Bilgi sistemi üzerinden kayıt yaptırdıktan sonra e-devlet şifreleri ile direkt erişim sağlanabilir.

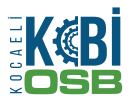

# **ECBS Kayıt Aşamaları**

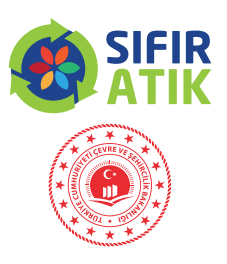

- Vatandaş girişi ekranından **e-devlet şifre** ile giriş yapılmalıdır.
- Vergi numarası olmayan kurumlar tesis olarak eklenmelidir.
- E-devlet şifresi ile girişlerin **kurum amiri** tarafından yapılması gerekmektedir.
- Aynı adreste birden fazla kurum olması durumunda ALO 181 arayarak **Ulusal Adres Veri Tabanı kodunu** çoklu kullanım için açılması talebinde bulunulmalıdır.
- Sistemden oluşturulan **form** doldurulduktan sonra İl müdürlüğüne iletilir.
- İl müdürlüğünce **onaylandıktan** sonra giriş yapılabilmektedir.

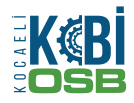

# **EÇBS (Entegre Çevre Bilgi Sistemi) Kayıt İşlemleri (https://ecbs.cevre.gov.tr/ üzerinden)**

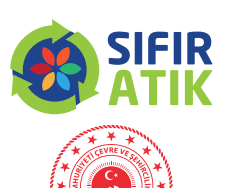

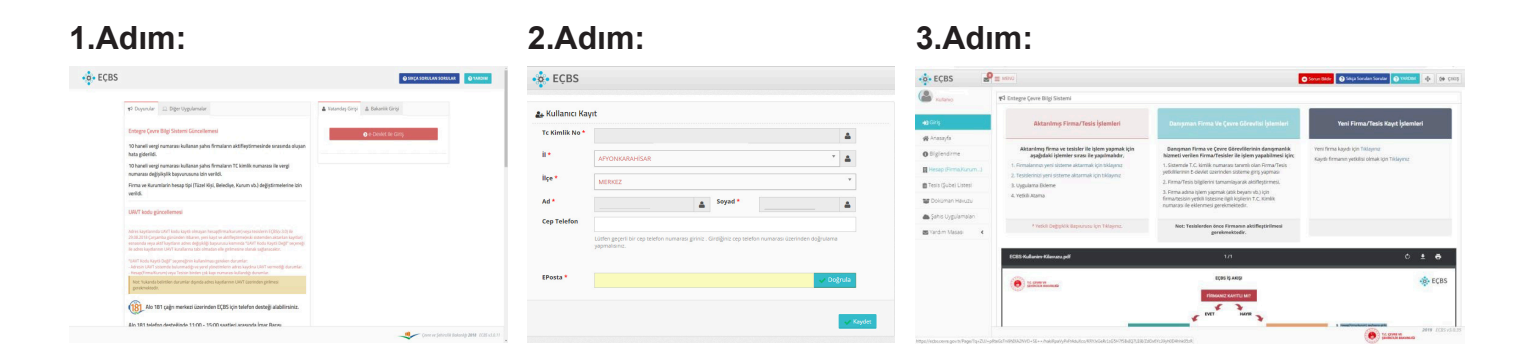

Kayıt işlemleri için https://ecbs.cevre.gov.tr adresine girin.

**1.Adım:** "Vatandaş girişi" ekranından E-devlet şifrenizle giriş yapın. (E-devlet şifresi ile girişlerin kurum amiri tarafından yapılması gerekmektedir.)

**2.Adım:** "Sisteme giriş yap" butonuna tıklayarak il/ilçe bilgilerinizi girin. (Diğer bilgileriniz e-devlet sisteminden otomatik olarak çekilecektir.) Kaydet butonuna basarak, kullanıcı sözleşmesini okuyup onaylayın.

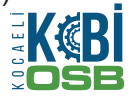

# **EÇBS (Entegre Çevre Bilgi Sistemi) Kayıt İşlemleri (https://giris.turkiye.gov.tr/Giris/ üzerinden)**

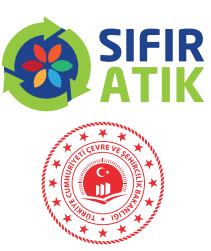

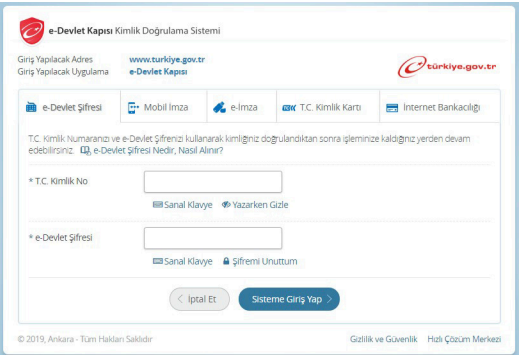

**1.Adım: 2.Adım:**

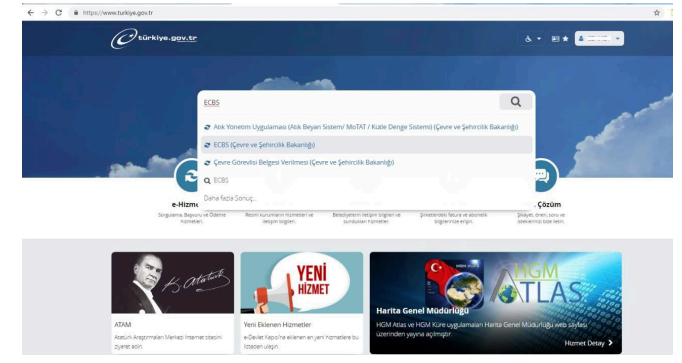

**1.Adım:** "- e-Devlet Kapısı (e-Devlet şifresi **2.Adım:** ECBSyazılır. ile girişlerin kurum amiri tarafından yapılması gerekmektedir.)

- ECBS (Çevre ve Şehircilik Bakanlığı) sekmesi seçilir.

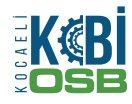

# **EÇBS (Entegre Çevre Bilgi Sistemi) Kayıt İşlemleri (https://giris.turkiye.gov.tr/Giris/ üzerinden)**

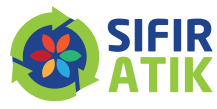

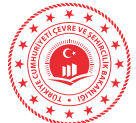

#### **3.Adım: 4.Adım:**

#### $\frac{1}{20}$  ECBS  $\mathbf{P}$  = 101 C Sonn Bldg C Site South Sender C WARDN 45 | C CINE  $\mathcal O$ türkiye.gov.tr & = Bill & Size nasil yardım er  $\lim_{\infty}$   $\alpha$   $\alpha$  $\bullet$ **40** Fategre Cevre Rilei Sistem (a) Core ve Sehirolik Bakania ECBS .<br>19 Yeni Firma/Tesis Kayıt İslemle **AN GIVE** Aktarılmış Firma/Tesis İslemleri W Anasayla **O** Form ve Şehircik Bakarılığ Fauntier's Fale CT Aktanimis firma ve teskler ile klem vanmak irin Danisman Firma ve Cevre Görevlilerinin danısmanlı Yeni firma kayıdı için Tıklaynız @ Biglendirme Danışman Firma ve Çevre Görevlilerinin danışmanlık<br>İnterneti verilen Firma/Tesisler ile işlem yapabilmesi için arımış nema ve tesisler ve işlem y<br>aşağıdaki işlemler sırası ile yapılır Payles M. E. Kayıtlı firmanın yetidisi olmak için Tıklayınız 1. Firmalarınızı yeni sisteme aktarmak için bidayınız 1. Sistemde T.C. kimlik numarası tanımlı olan Firma/Tesis vetkillerinin E-devlet üzerinden sisteme giris vapması The Municipality could explain a stationary telephone and a series 2 Eirma/Tesis hilgilerini tamamlayarak aktiflest **In Tests (Sube) Liste** 3 Thomptoma Fishers Ginş yapacağınız uygulama ile ilgil bilgi Firma adına islem yapmak (atık beyarı yb.) icir A Welch Atlanta **SE Dolclanan Haustr** artesisin yetkili listesine ilgili kişilerin T.C. Kimlik<br>narası ile eklenmesi gerekmektedir. Uygulama Adı ECBS Sahis Uygulamalar **Uvgulama Adres** Not: Tesislerden önce Firmanın aktifleştirilmes<br>gerekmektedir. **Hizmet Acıklamas BE** Vardim Masks U Tugulamaya Git' bağlarınsına tikladiğmeda, www.türkiye geveriyi terk edenek, profil bilgileriniz ile kullanıcı girişi yapanı sayfasına yeni bir gerdiya gerdiya aynılarda aynılarda aynılarda aynılarda aynılarda aynılarda ب<br>CDS-Malacim-Kiloama ed  $0.5.8$ FORS IS AKING **SC-ECBS**  $\bullet$   $\ldots$ [F] Uygulamaya Git **COMMONS KANTLIN**  $\mathcal{F}$ 2019 FCRS V2 **B**

**3.Adım:** Açılan sayfada **«Uygulamaya Git»** sekmesi seçilir.

**4.Adım:** Hesap(Firma/kurum) sayfasına girilir,

# **Bu aşamadan sonraki veri giriş ekranları aynıdır.**

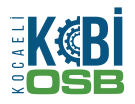

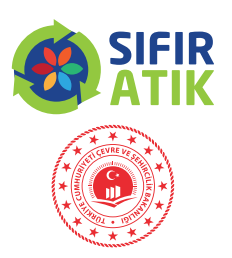

G

 $\Theta$ 

 $\hat{\mathbf{a}}$ 

ILERI >

#### **(Hesap (Firma/kurum) sayfasına giriş yapıldıktan sonra)**

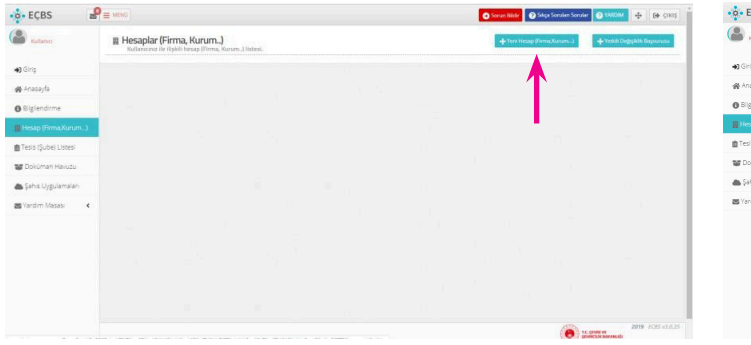

**1.** Sağ üstte bulunan **"Yeni Hesap(Firma/kurum)"a** basılır. **2 .** Hesap Tipi seçimi, Vergi No girişi, Vergi Dairesi seçimi,

C Firma Tüzel Kişili

 $2 = 300$ 

Hesap(Firma, Kurum.) Kayr

Adım 1 - Vergi Numarası Girişi

Hesap(Firma.Kurum...) Tip

CBS

(Sube) Lister

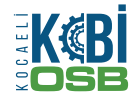

#### $\ddot{\circ}$  ECBS ری  $\frac{1}{2}$  ECBS œ.  $\mathcal{L}$ E Hesap(Firma, Kurum... Kay  $\alpha$  $\overline{1}$ Access Adam 3 - Reticion Bibellon **Attorney** All Announce Adım 2 - Firma Rileiler **A** Distance **B**Tech Size  $1144444$ **NATIONAL MAIL** Vergi Ne de (ens újgulens Verei Daires Telefon Bilei **Englished Keyler**  $\equiv$ E-Posta Blak ALGU **ILERIA Box Adres**  $\mathbf{A}$  $\epsilon$  oss iusi >  $\Theta$  $2000 - 0005 + 0.031$  $\bullet$  and  $\bullet$

**3.** Kuruluş Tarihi girilir, mevcut ise SGK no girişi yapılır,

**4.** UAVT(Adres Kodu) seçimi (Bilmiyorsanız "UAVT kodunu bilmiyorum" butonuna basarak adres bilgilerinizi girin . UAVT kodu daha önce kullanıldı uyarısı sistem tarafından yapılıyor ise ALO 181'i arayarak UAVT kodu çoklu kullanıma açılması talebinde bulunun.)

**5.** Telefon ve e-posta adresi girişi, mevcut ise KEP adresi girişi,

## **EÇBS (Entegre Çevre Bilgi Sistemi) Kayıt İşlemleri**

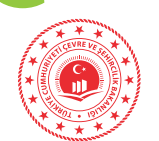

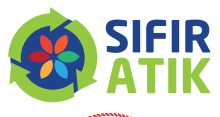

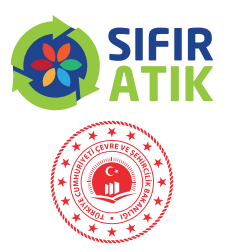

- **6.** Harita üzerinden konum girişi/seçimi, (Haritada bulunan ve Ankara üstünde bulunan kırmızı imleci çekerek konumunuza sürükleyin.)
- **7.** Firma Sahibi/Vekaleten/Danışman Firma durumlarına göre ilgili belgeler yüklenir, bilgiler girilir, (Kurum kimlik kartınız vb)
- **8.** "Başvuru Tamamla" tıklanır,
- **9.** İletişim Bilgileri kısmında girilen eposta adresine gönderilen doğrulama e-postası ile doğrulama yapılır,
- **10.** Sistem tarafından otomatik oluşturulan formun çıktısına alarak, kaşe ve imzalı olarak "Çevre ve Şehircilik İl Müdürlüğü" ne başvuru yapılır,
- **11.** ECBS başvurunuz Çevre ve Şehircilik İl Müdürlüğünce onaylandıktan sonra **«Sıfır Atık Bilgi Sistemine» «https://ecbs.cevre.gov.tr/» adresinden veri girişi yapılabilmektedir.**

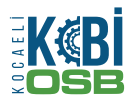

ECBS başvurunuz Çevre ve Şehircilik İl Müdürlüğünce onaylandıktan sonra «**Sıfır Atık Bilgi Sistemine**»

«**https:// ecbs.cevre.gov.tr/**»

### Giriş ekranı

### **1. ADIM**

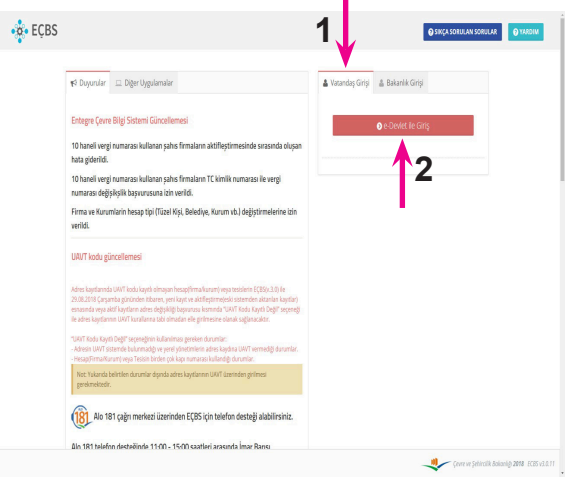

#### **2. ADIM** «e-Devlet Kapısı» Giriş Ekranı

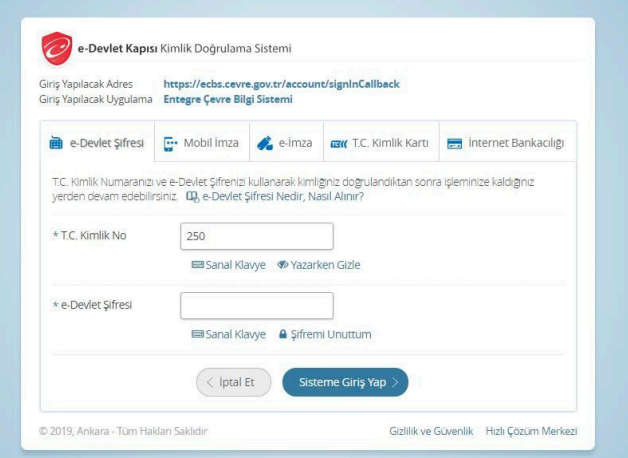

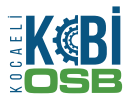

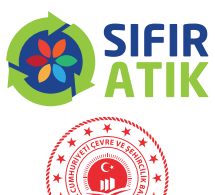

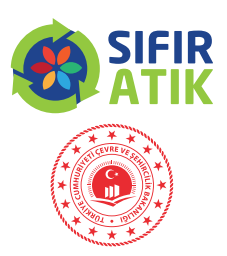

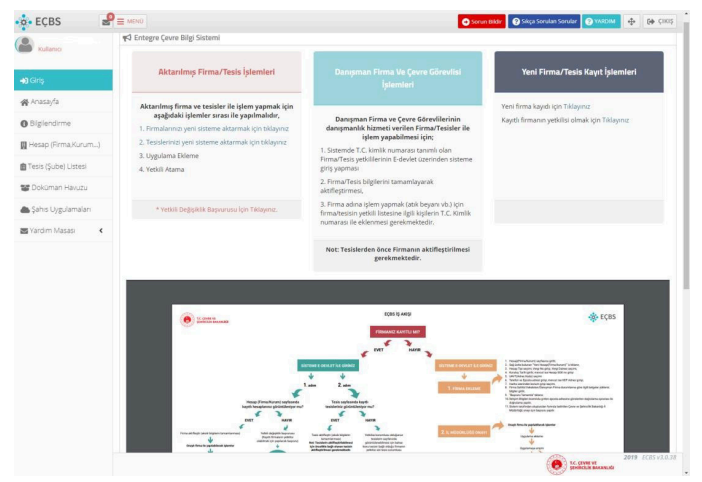

#### **3. ADIM** «EÇBS» Ana Ekranı **4 . ADIM** «Hesap (Firma, Kurum)» butonuna basılır.

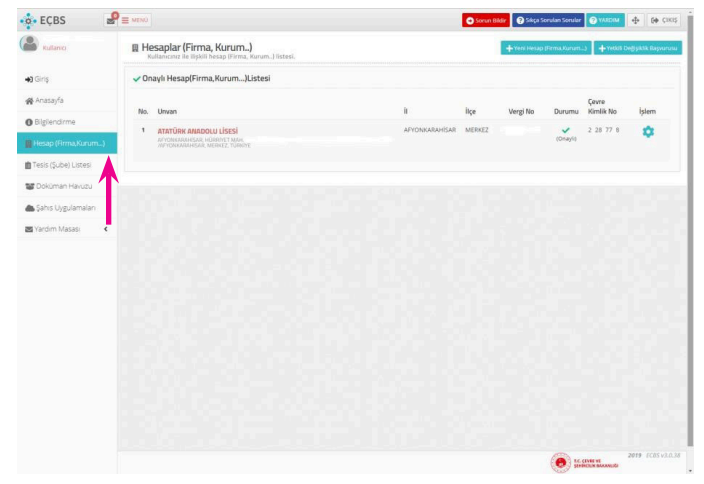

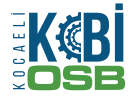

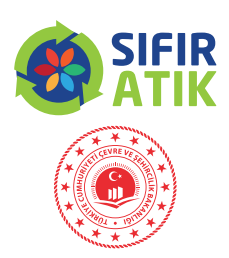

#### **5 . ADIM**

Açılan sayfadaki «Hesap Bilgileri» kontrol edilir. **6. ADIM «Tesis/Şube Listesi»** butonuna basılır.

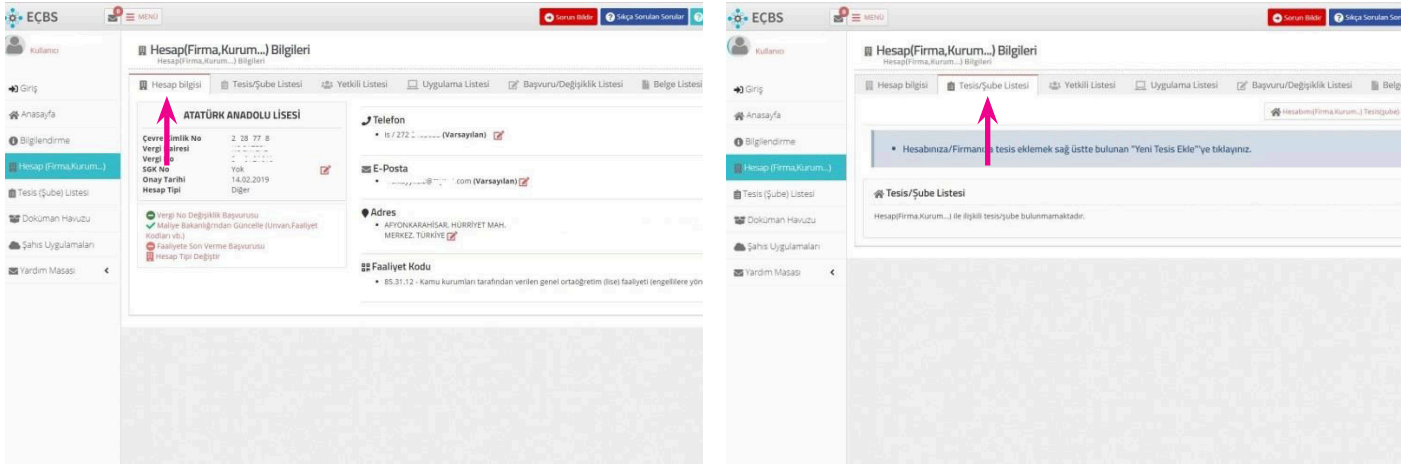

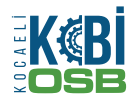

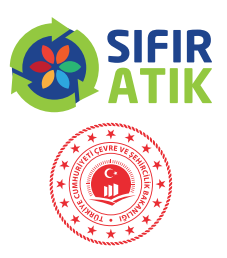

#### **7. ADIM «Hesabım (Firma,Kurum) Tesis (Şube)**

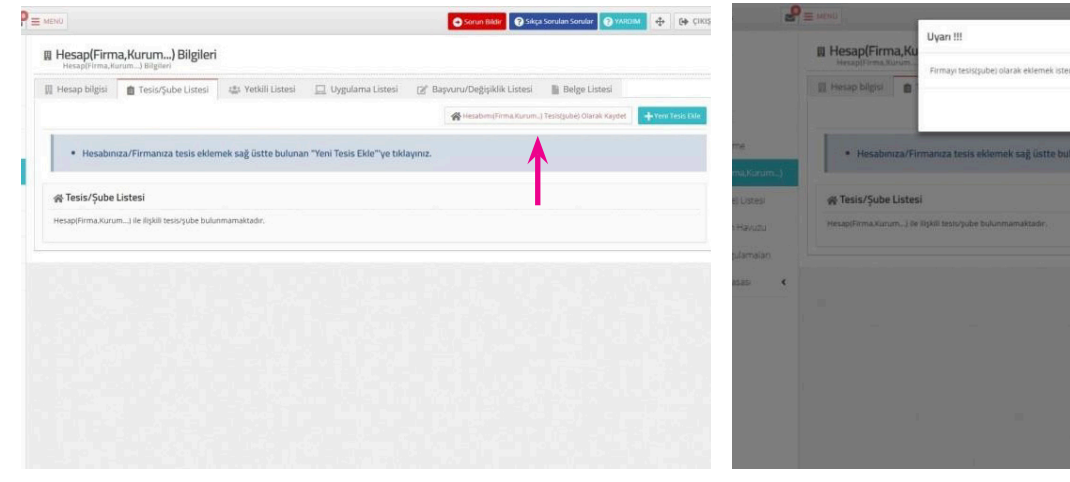

#### **Olarak Kaydet»** butonna basılır. **8 . ADIM «Tamam»** butonuna basılır.

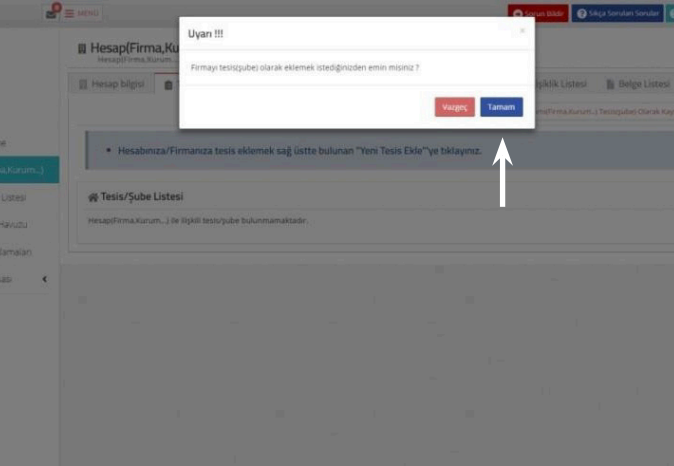

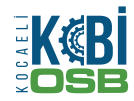

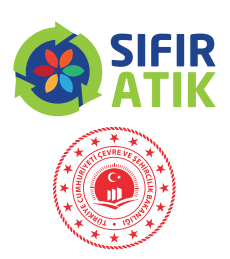

#### **9 . ADIM** Tesis eklendi **10. ADIM «Tesis/Şube Listesi»** butonuna basılır.

#### C Kullanici  $\mathbf{P} \equiv$  MENO **III Hesap(Firma.Kurum...) Bilgileri**  $\frac{3}{20}$  ECBS **los** HesapfFirma.Rurum... Biletiles **C** Kullanici ||| Hesap bilgisi | ■ Tesis/Sube Listesi | 建 Yetkili Listesi | □ Uygulama Listesi | [a] Başvuru/Değişiklik Listesi an Giris **III** Tesisler Kullanıcınız ile ilişkili tesis/sube listesi **A** Anasayfa  $+1$  Giris **Bilgilendirme** · Hesabınıza/Firmanıza tesis eklemek sağ üstte bulunan "Yeni Tesis Ekle"'ye tıklayınız. **直Tesis/Sube Listesi** A Anasayfa **Li Hesap (Firma Kurum...**) 10 · kayıt göster **O** Bilgilendirme Tesis (Sube) Listesi 帝 Tesis/Sube Listesi No - Tesis/Sube Adı ां। ilce Hesap (Firma, Kurum...)  $T$  nm **10** Dokuman Hayuzu 10 · kayıt göster AFYONKARAHİSAR MERKEZ 1 ATATÜRK ANADOLU LİSESİ No.  $\sim$  Tesis Adres  $\ddot{a}$ h Sahis Uygulamaları **Tesis (Sube) Listesi** AFYONKARAHÍSAR, HÜRRÍYET MAH. AFYONKARAHÍSAR, HÚRRÍYET MAH. 1 ATATORE AFYONKARAHÍSAR 1 Yardım Masası **M** Dokuman Havuzu ANADOLU LİSESİ /AFYONKARAHÍSAR, MERKEZ, TÜRKİYE Balli Oldolu Hesan : ATATÜRK ANADOLU LİSESİ Sahis Uygulamaları Sayfa 1/1 Sayfa 1/1 Yardım Masası

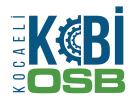

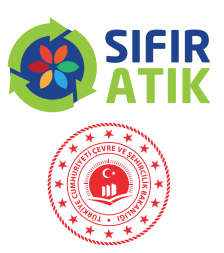

**12 . ADIM** Açılan sayfadaki **«Tesis/Şube Bilgileri»**

#### **11. ADIM «İşlem yap»** butonuna basılır.

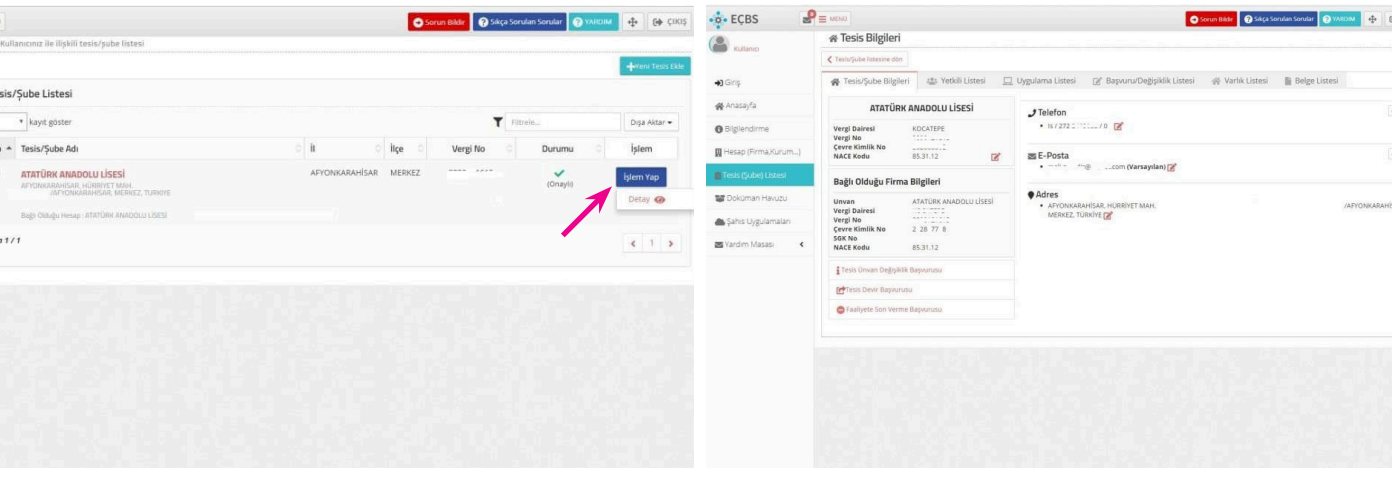

kontrol edilir.

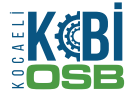

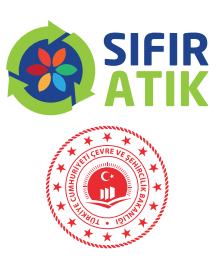

**1**

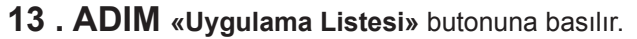

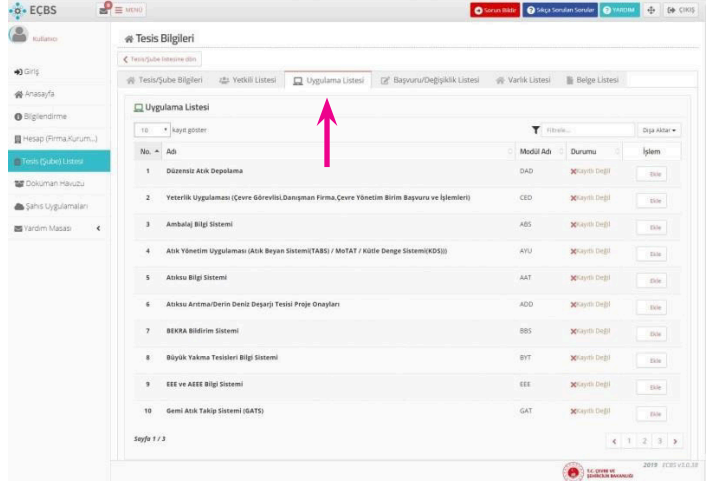

#### **14. ADIM «Atık Yönetim Uygulaması»** için **«Ekle»** butonuna basıldıktan sonra **«Tamam»**

butonuna basılır.

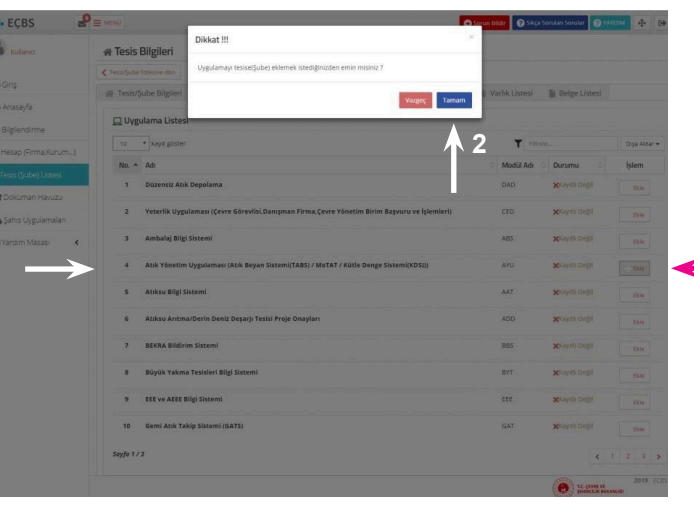

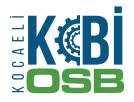

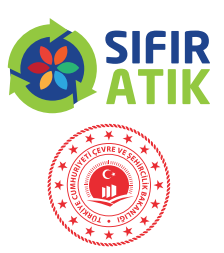

#### **15. ADIM** Uygulama Listesinden **«Sıfır Atık Bilgi**

**Sistemi»** uygulamasını buluyoruz.

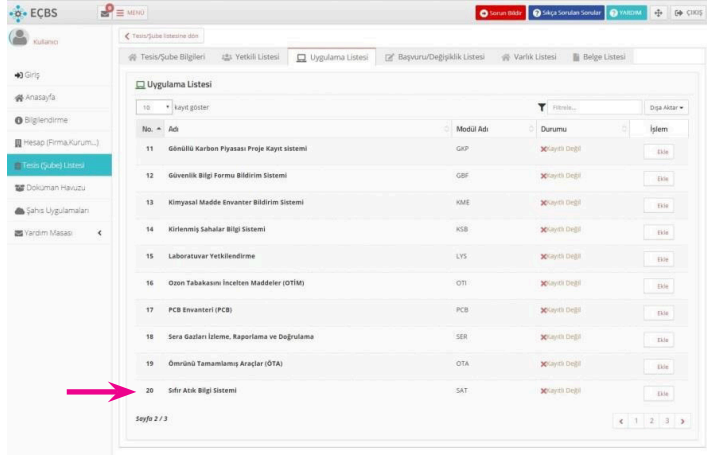

#### **16 . ADIM «Sıfır Atık Bilgi Sistemi»** için **«Ekle»**

butonuna basıldıktan sonra **«Tamam»** butonuna basılır.

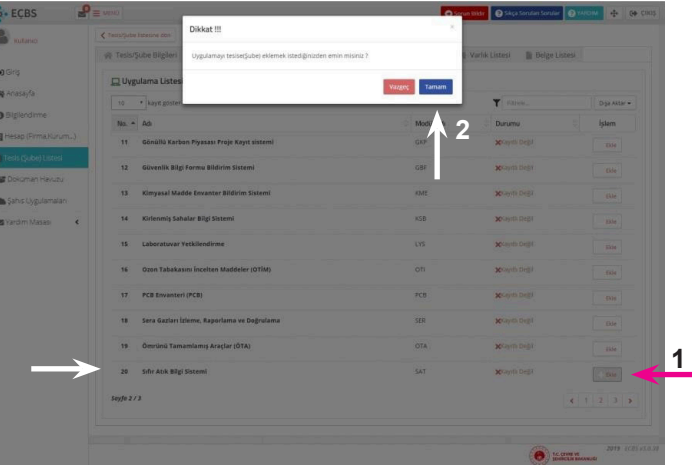

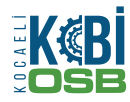

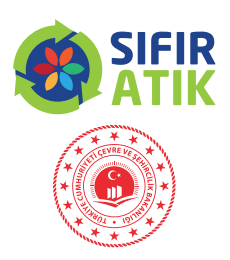

#### 17 . ADIM Uygulama Listesine kaydedilen

**«Sıfır Atık Bilgi Sistemi»**ne giriş yapabilmek için

**«Uygulamaya Git»** butonuna basıyoruz.

#### **18. ADIM «Sıfır Atık Bilgi Sistemi»**

uygulamasının veri giriş ekranı

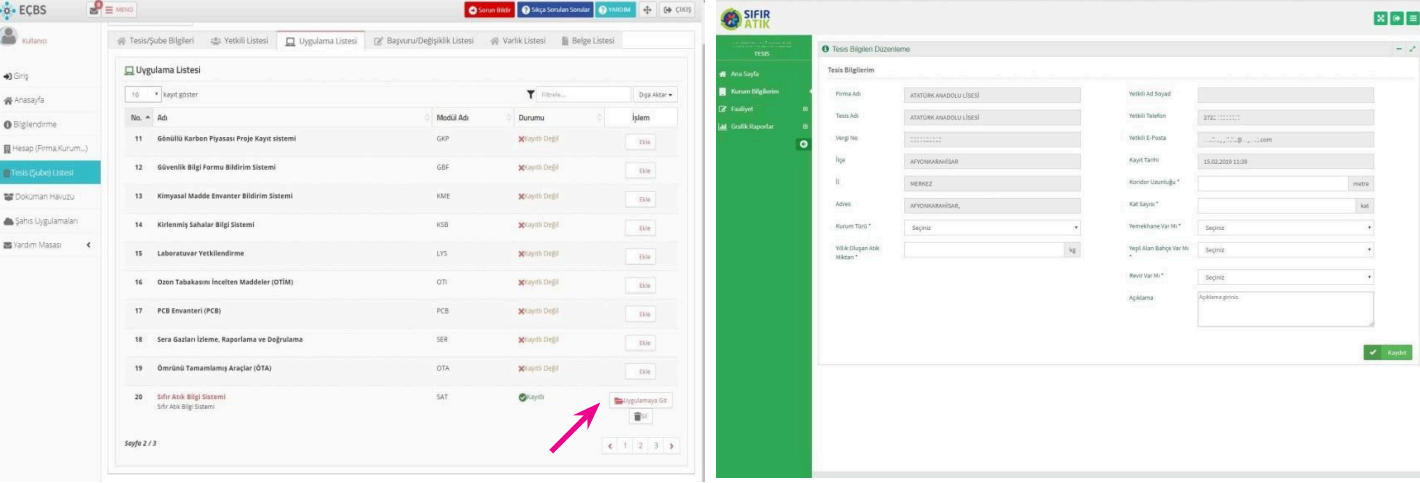

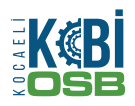

# **4- ÇEVRE VE ŞEHİRCİLİK İL MÜDÜRLÜKLERİ VERİ GİRİŞİ**

### **İl Geneli Bilgileri**

(AVM,kurum,belediye, eğitim kurumu sayı)

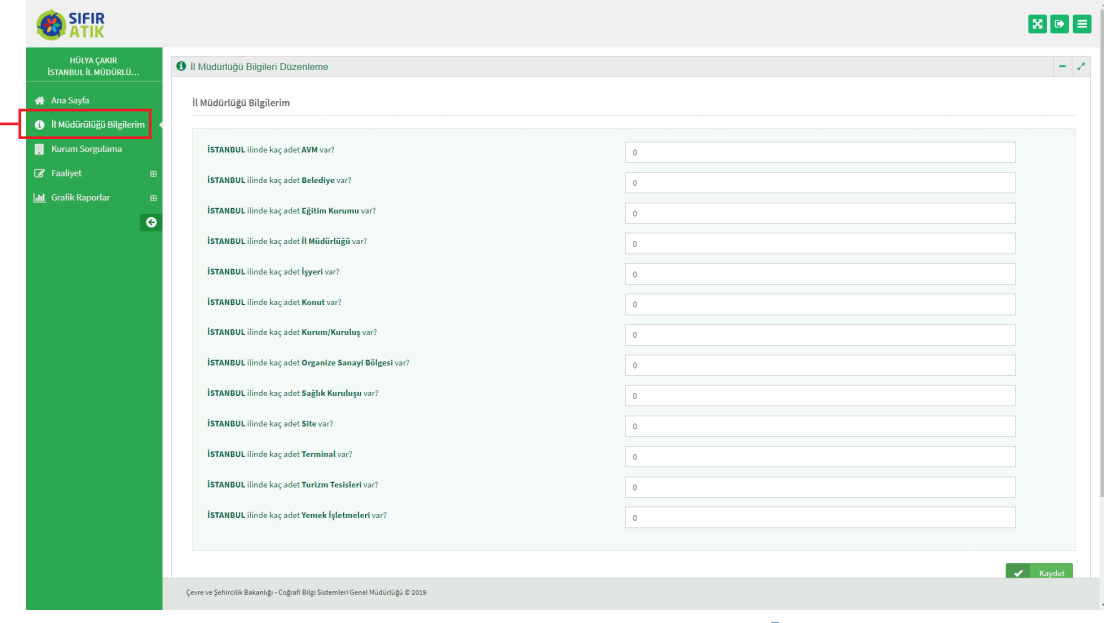

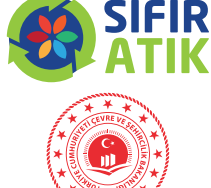

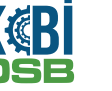

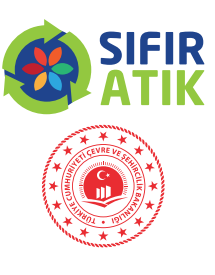

#### **Hizmet Binası Kurum Bilgileri**

(Kurum türü, bina, yerleşke, personel sayısı, kat sayısı, yemekhane, yeşil alan)

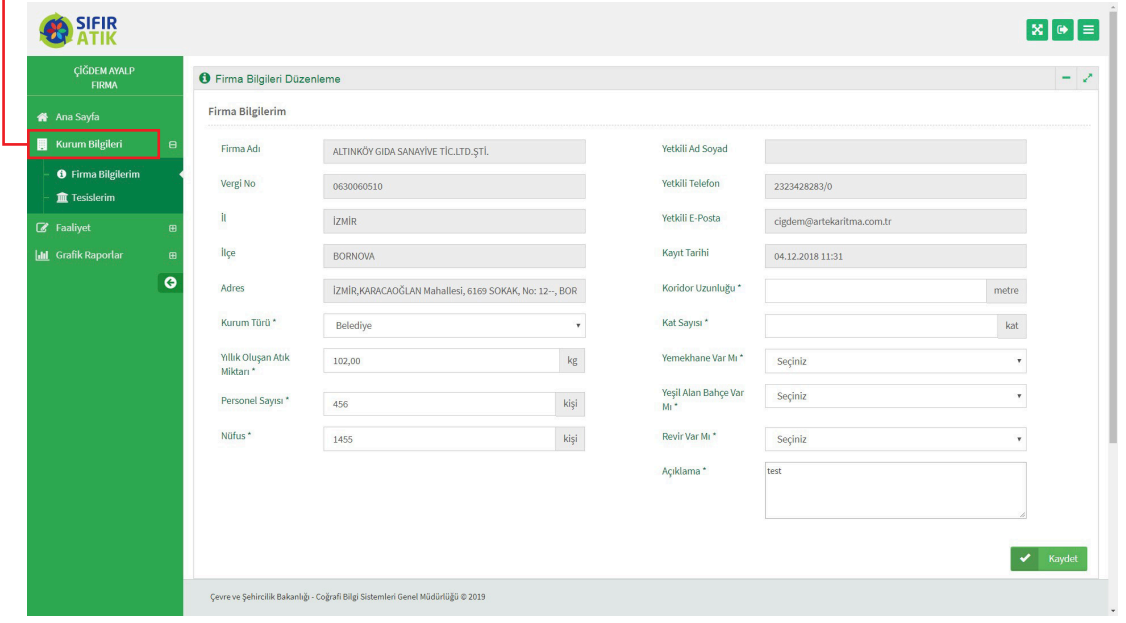

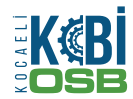

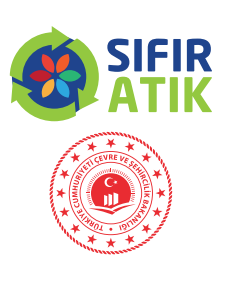

### **Hizmet Binası Faaliyet Bilgileri**

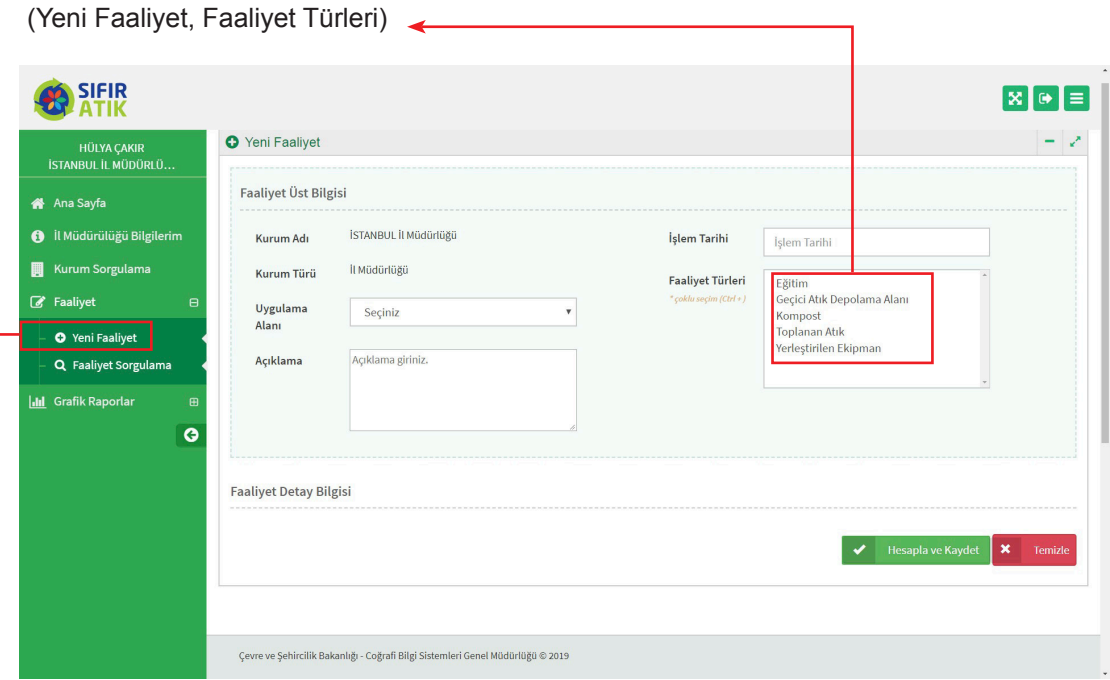

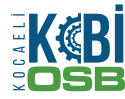

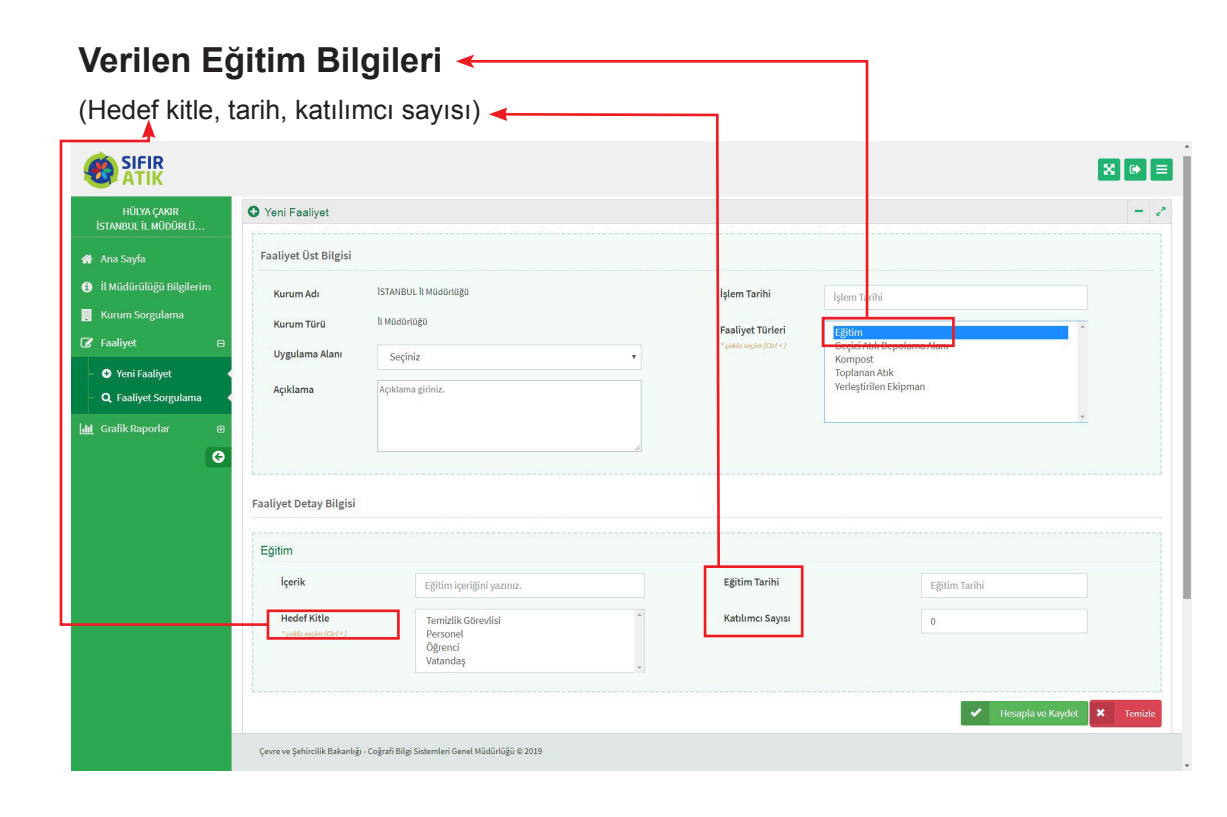

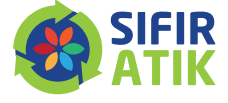

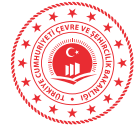

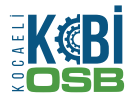

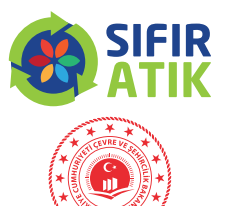

### **Hizmet Binası Geçici Atık Depolama Alanı**

(Konteyner, Atık türü, Resim)

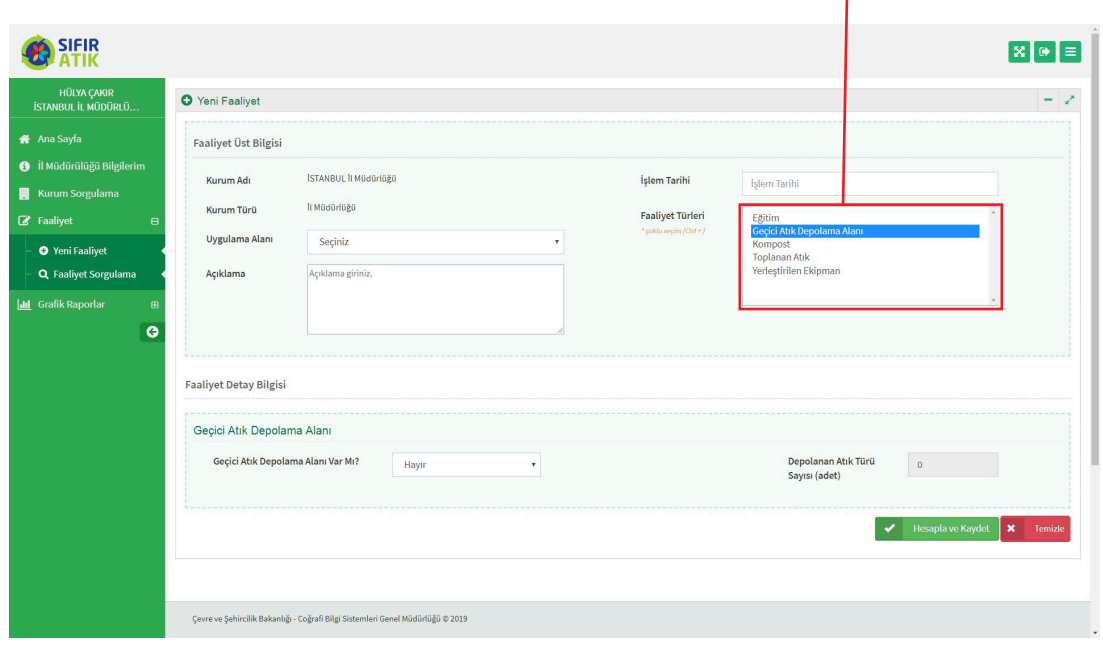

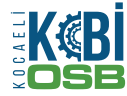

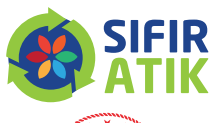

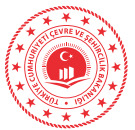

#### **Kompost**

(Yöntem,besleme miktarı, kapasite, elde edilen kompost, kompostun elde edildiği tarih esas alınarak girilir)

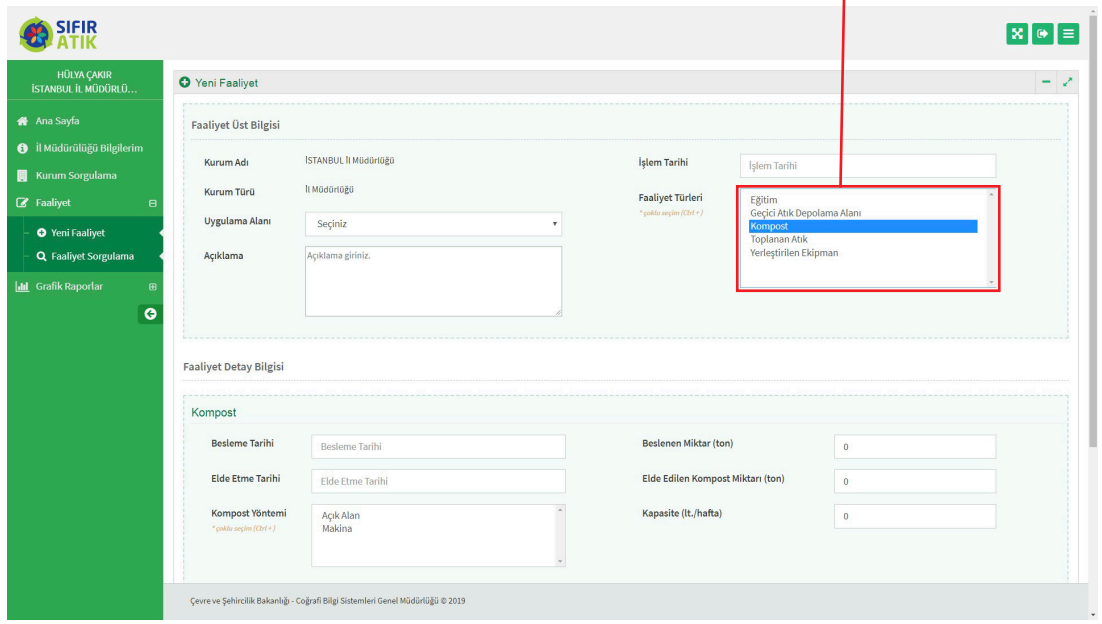

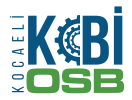

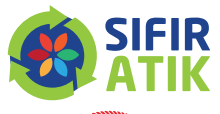

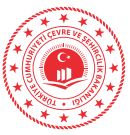

#### **Toplanan Atık**

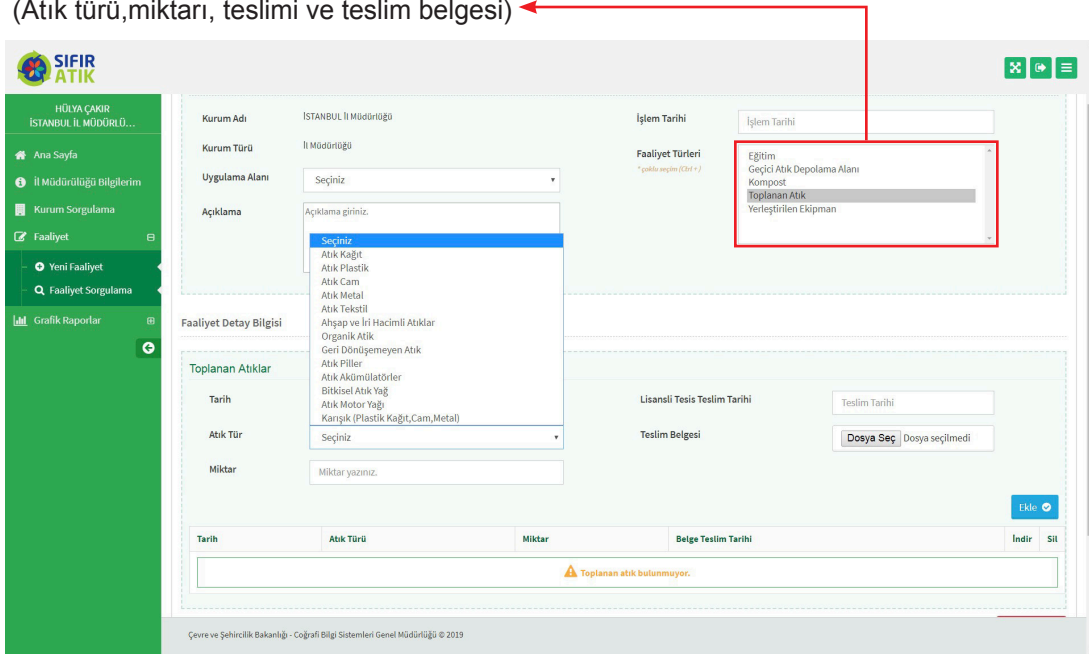

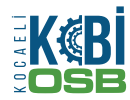

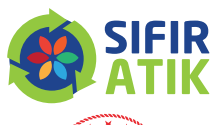

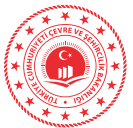

#### **Yerleştirilen Ekipman**

(Kumbara, konteyner, bölme sayısı, atık türü, adet, resim)

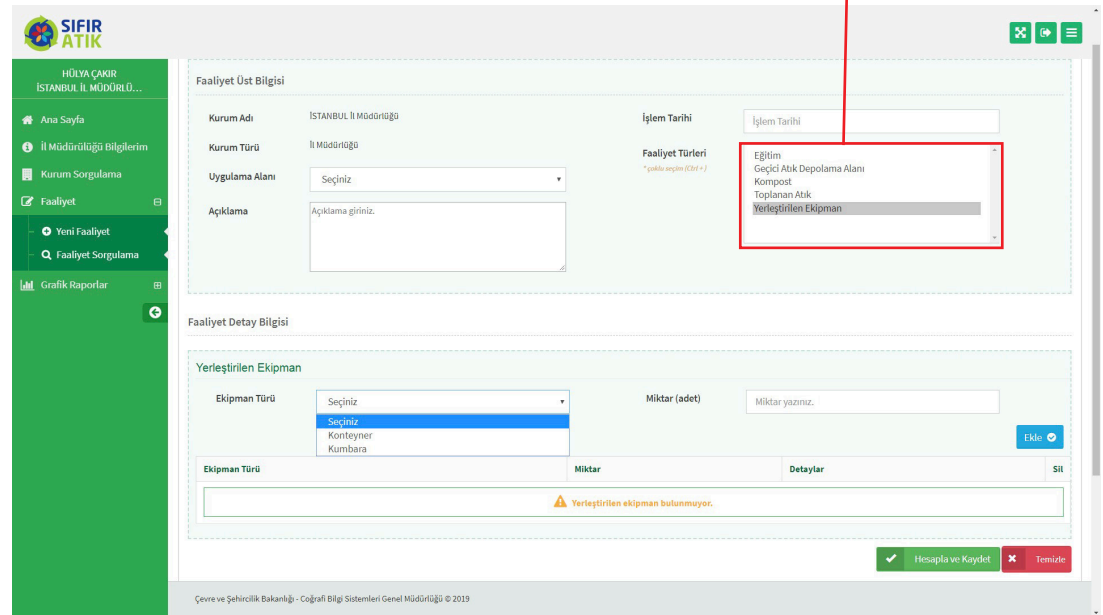

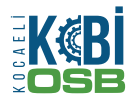

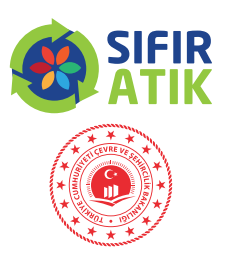

### **OSB, Üniversite, Site**

(Üçüncü Sınıf Getirme Merkezi) (atık türü, adet,koordinat bilgileri, kimliklendirme ve fotoğraf )

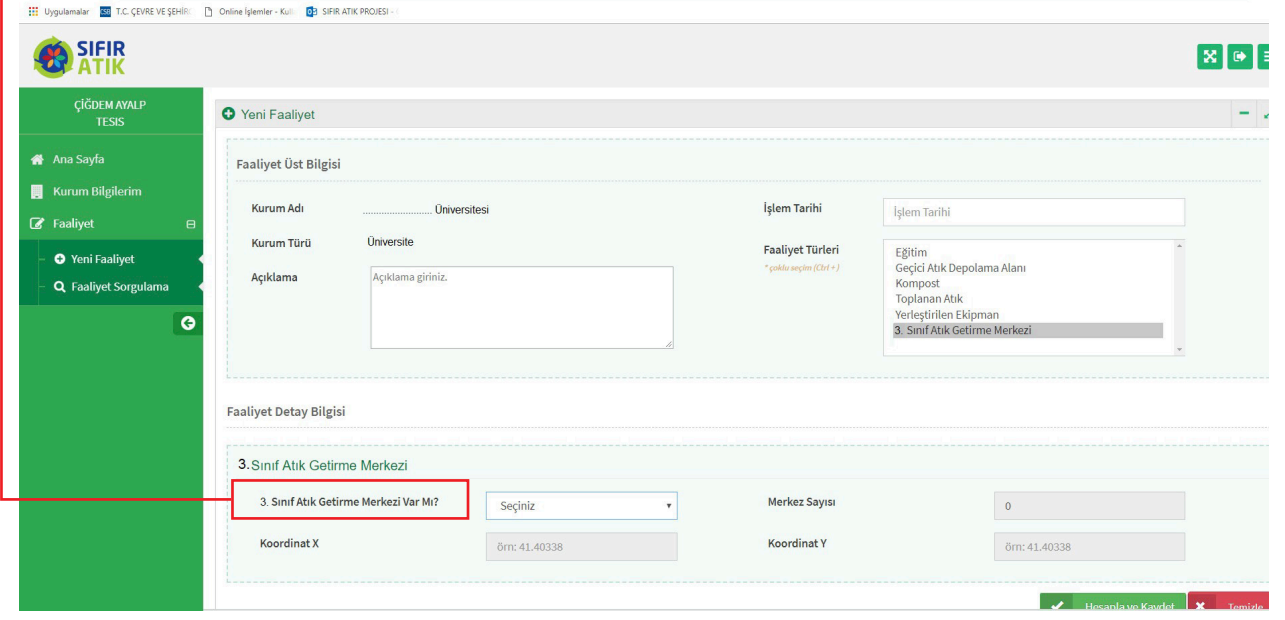

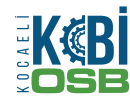

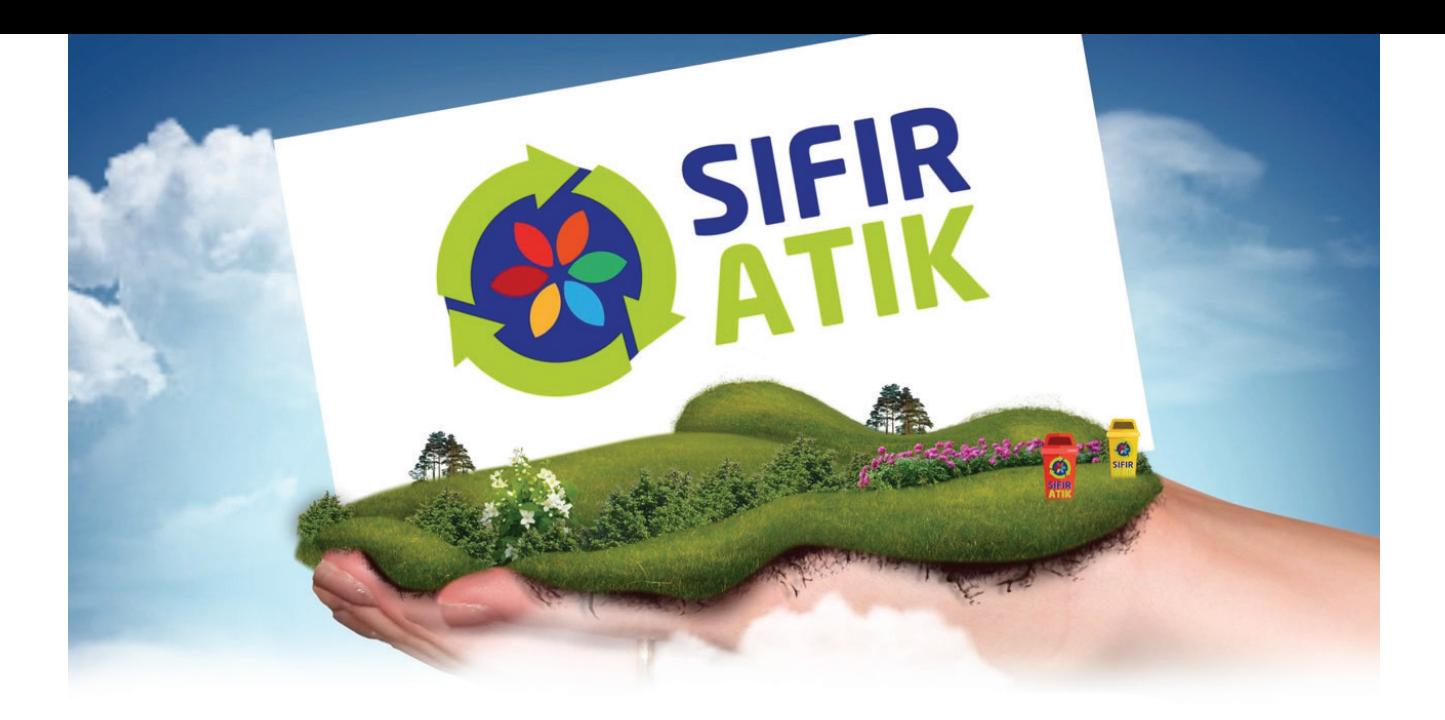

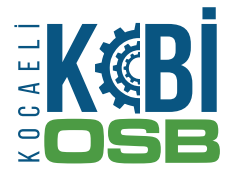

**KOCAELİ KOBİ ORGANİZE SANAYİ BÖLGESİ**

Köseler Mahallesi 3. Cadde No.17 Dilovası / KOCAELİ **Tel:** 0262 502 83 11 **Faks:** 0262 502 85 49 **info@kocaelikobiosb.org.tr • www.kocaelikobiosb.org.tr**